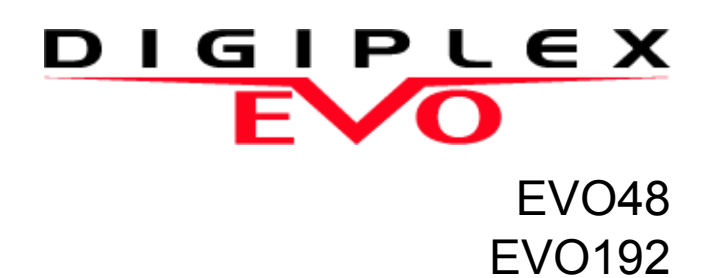

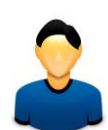

# **Felhasználói útmutató**

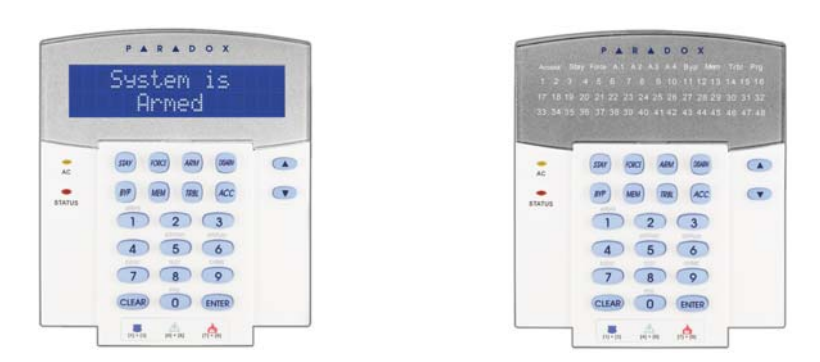

Reméljük, termékünk maximális megelégedésére szolgál. Kérdéseivel észrevételeivel látogasson el honlapunkra a www.paradox.com címen.

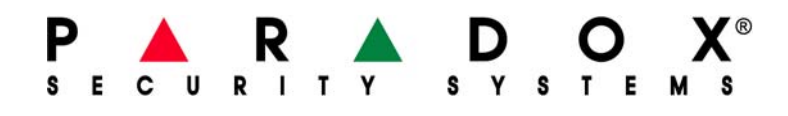

# **Tartalom**

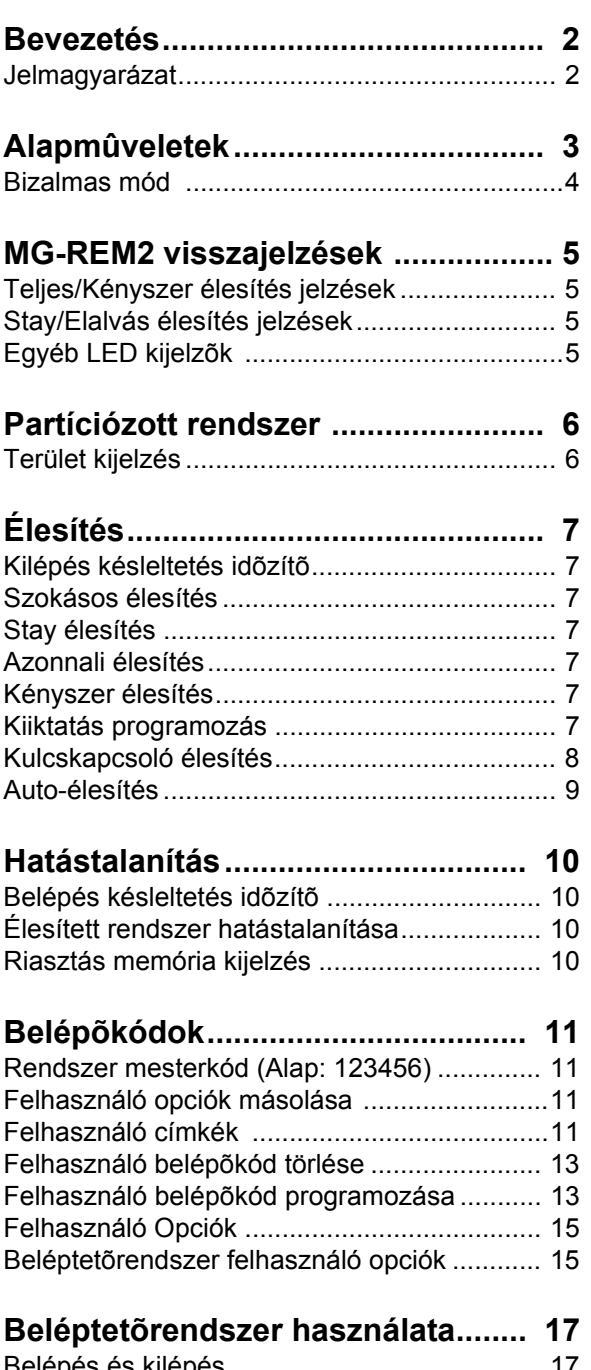

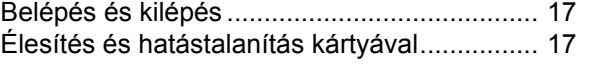

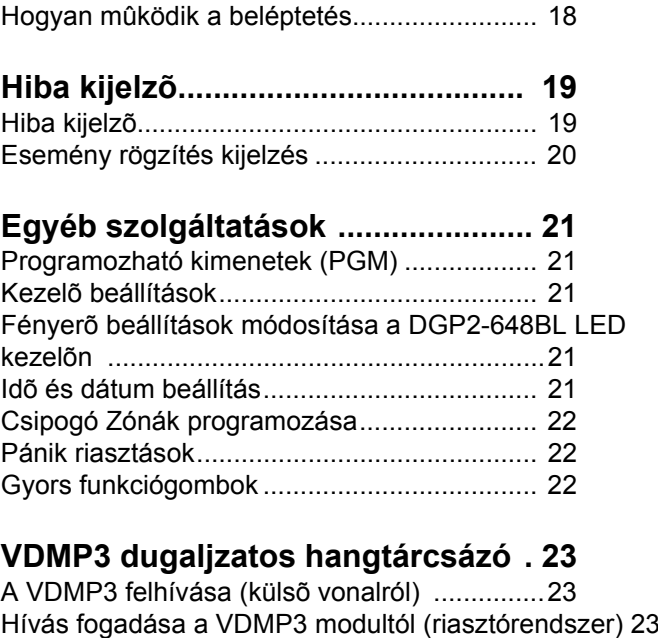

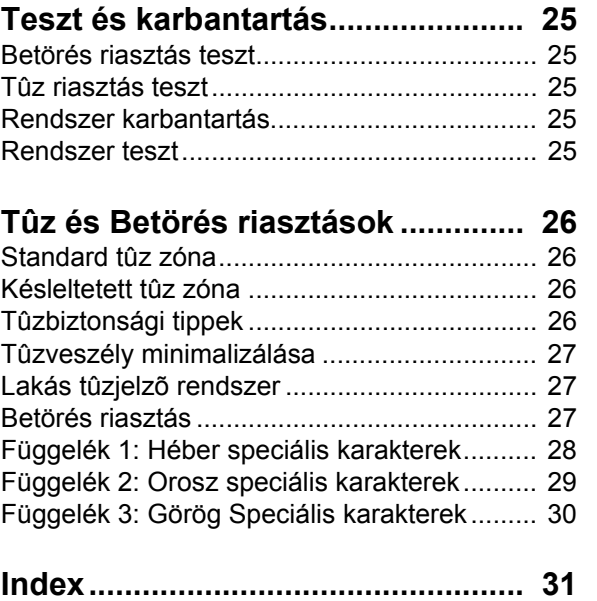

# **1.0 Bevezetés**

Az EVO rendszer fejlett technológiája megbízható védelmet és könnyen használható hatékony szolgáltatásokat nyújt. Az elegáns és felhasználóbarát kezelők segítségével könnyedén hozzáférhet a vagyonvédelmi rendszer funkcióihoz és információihoz, egyetlen gombnyomással.

A választott kezelő típusától függően, a megjelenő üzenetek különbözőek lehetnek. A 32-karakteres LCD képernyőn jelennek meg a rendszer működésében eligazítást nyújtó üzenetek és menük. A telepítő személyre szabhatja az LCD kezelő üzeneteit. A DGP2-648BL LED kezelő LED jelzései egyetlen pillantásra tájékoztatják a rendszer állapotáról.

Mielőtt belefogna a kezelőn keresztül az utasítások megadásába, olvassa el figyelmesen ezt a kézikönyvet, az alapvető rendszerműveletekkel pedig a telepítő ismertetheti meg.

#### **1.1 Jelmagyarázat**

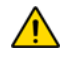

*Figyelmeztetés vagy fontos megjegyzés.*

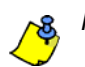

*Hasznos információ vagy tipp.*

[SZÖVEG] *Információt kell megadni a kezelőn.*

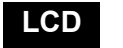

**LCD** *LCD kezelő utasítást vagy információt jelez.*

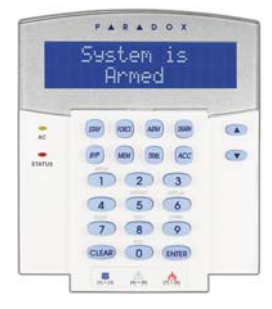

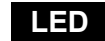

**LED** *DGP2-648BL utasítások és információk.*

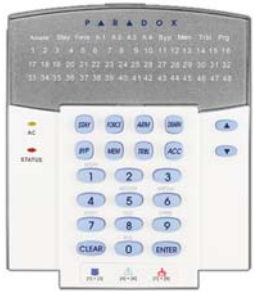

# **2.0 Alapműveletek**

A következő fejezetekben bemutatjuk a kezelő gombjait, LEDjeit, és üzeneteit.

1. ábra: LCD kezelő alap áttekintés

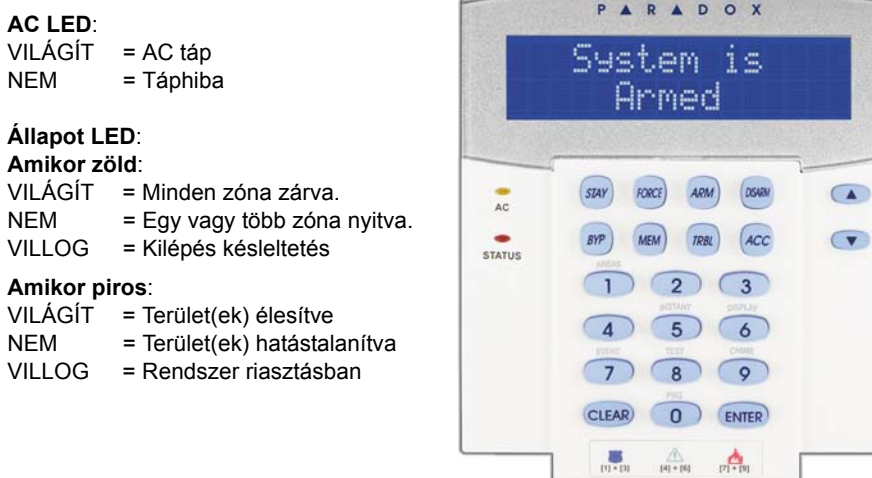

Az LCD képernyő részletes üzenetekkel tájékoztat.

A nyílgombokkal lapozhat az aktuális menüben, amikor a nyilak megjelennek az LCD képernyőn.

# 2. ábra: DGP2-648BL LED kezelők

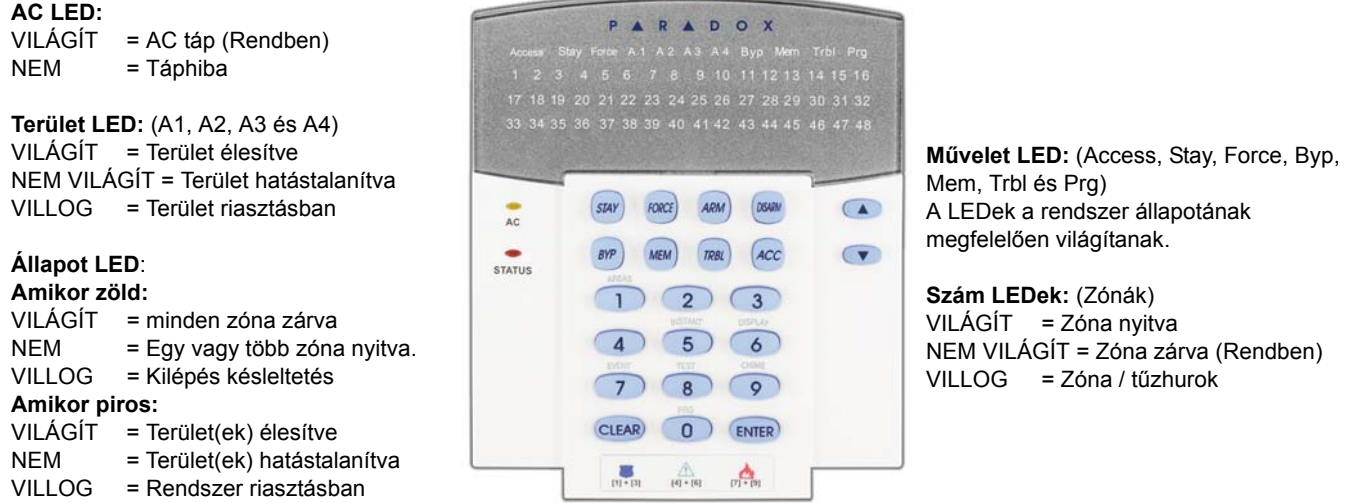

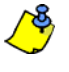

*Minden kezelőn, az* **[ENTER]** *gombbal ment és kilép, és a* **[CLEAR]** *gombbal lép ki mentés nélkül.*  **[ENTER]** *és* **[CLEAR]** *jelenti az LCD/LED kezelő bevitel és törlés gombjait, hacsak nincs más funkció beállítva a gombokra.*

*A kezelő kijelzi az összes hozzárendelt terület állapotát.*

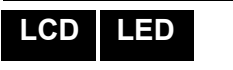

**LCD LED** 

## **2.1 Hangtámogatás (Csipogás)**

Amikor információt ad meg a kezelőn, az hanggal jelzi vissza a bevitel elfogadását vagy elutsasítását.

**Megerősítő csipogás**: Amikor egy műveletet (pl. élesítés/hatástalanítás) sikeresen végrehajtanak a kezelőn, vagy amikor a rendszer új állapotba/módba vált, a kezelő szaggatottan csipog (" BÍP-BÍP-BÍP-BÍP").

**Elutasító csippanás**: Amikor a rendszer visszatér előző állapotába vagy amikor a kezelőn végzett művelet helytelen, folyamatos sípolást hallat (" BÍÍÍÍP").

# **2.2 Bizalmas mód**

A telepítő beállíthatja a kezelőt, hogy az LCD kijelző automatikusan Normál módról Bizalmas módra váltson, így az elrejti a rendszer állapotát

Bizalmas módban:

- A zóna és állapot üzenetek NEM jelennek meg
- A LED jelzések NEM világítanak
- Attól függően, hogyan programozta a telepítő a kezelőt, gombnyomásra vagy belépőkód megadására aktiválható a LED kijelzés és a Normál mód.

**4 Felhasználói útmutató** 

# **3.0 MG-REM2 visszajelzések**

Ha a rendszer tartalmaz Rádiós zóna bővítő modult (MG-RTX3), akkor támogatja a Kétirányú távirányítót (MG-REM2). Ezzel a távirányítóvl változtatható a rendszer állapota, és mindenről fény- és hangjelzésekkel tájékoztat.

# **3.1 Teljes/Kényszer élesítés jelzések**

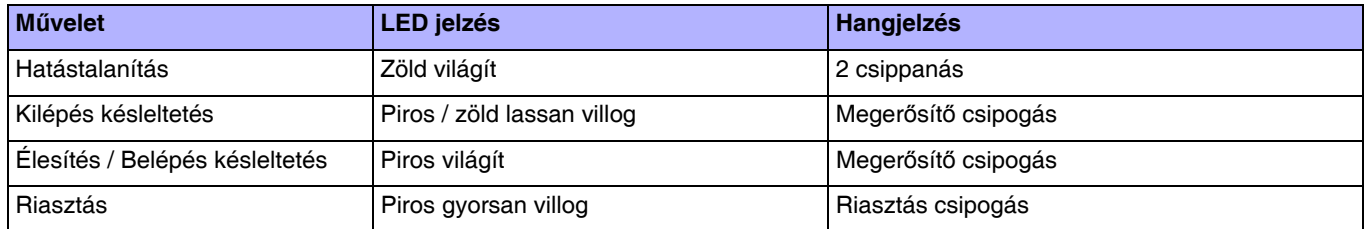

# **3.2 Stay/Elalvás élesítés jelzések**

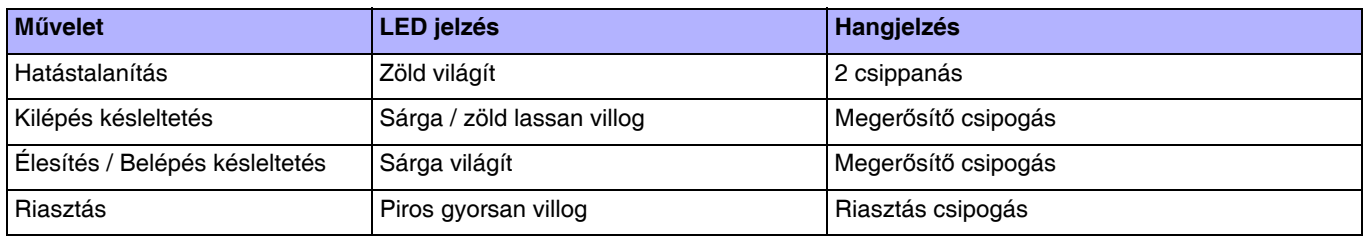

# **3.3 Egyéb jelzések**

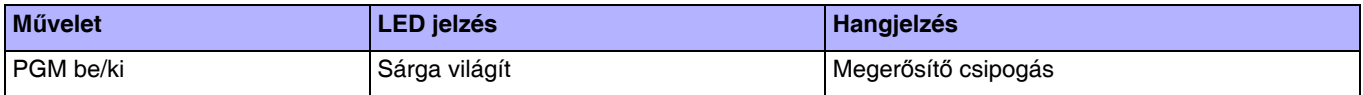

# **4.0 Partíciózott rendszer**

A telepítő beállíthatja úgy a kezelőt, hogy az elkülönítse a védett területeket. A részekre bontott rendszert nevezzük Partíciózott rendszernek, olyan telepítéseknél hasznos, ahol az osztott vagyonvédelmi rendszer célszerűbb. Például, a cég irodája és raktárépülete külön élesíthető és hatástalanítható, és a belépés is külön vezérelhető minden területre. Ezért, az egyik felhasználó csak egy területre léphet be, míg egy másik akár az összes területre. A területekre a belépést a Felhasználó belépőkód határozza meg.

# **4.1 Terület kijelzés**

A Terület állapot kijelzés segítségével tekinthetők meg a partíciózott rendszer egyes területei. A telepítő külön területekre partíciózhatja a rendszert.

A területek állapotának megtekintése:

- 1. Adja meg **[BELÉPőKÓDJÁT]**, majd nyomja meg az **[1]** gombot.
- 2. Nyomja meg a területhez tartozó gombot (pl. 1, 2, ...8), vagy használja a **[▲]** és **[▼]** gombokat, majd nyomja meg az **[ENTER]** gombot, amikor a megtekinteni kívánt terület megjelenik a képernyőn.
- 3. A **[CLEAR]** gombbal kilép.

Terület állapot kijelző módban, a következő információk jelennek meg a képernyőn:

- kész:ha a választott terület minden zónája zárva.
- nincs kész: ha a választott területen zónák vannak nyitva.
- Bejárati ajtó nyitva: ha nincs nyitott zóna a területen belül.
- Hiba(k): (9.0. fejezet a 20. oldalon), ha hiba jelentkezik.
- Riasztás memóriában: (6.3. fejezet a 10. oldalon), ha riasztás fordult elő.
- Élesített; Kényszer éles; Azonnali éles; Stay éles: jelzi a választott terület élesítési állapotát.

A Terület állapot kijelzőben, a következő világít a választott területnél:

- A terület LED (A1,A2, A3, és A4), ha a terület élesített. Például, ha a 3. területet választotta, és éppen élesítve van, az A3 LED világít.
- A területhez tartozó nyitott zónák szám LEDjei világítanak.
- A *MEM* művelet LED, ha történt riasztás
- A *TRBL* művelet LED, ha történt hiba.
- A *STAY* művelet LED, ha a terület Stay vagy Azonnali élesített.
- A *FORCE* művelet LED, ha a terület Kényszer élesített.
- A *BYP* művelet LED, ha van kiiktatott zóna.

**LCD**

**LED** 

# **5.0 Élesítés**

Amikor a rendszer élesített, a védett terület bármilyen sérülésére riasztással reagál és küldi a jelentést a távfelügyeletre.

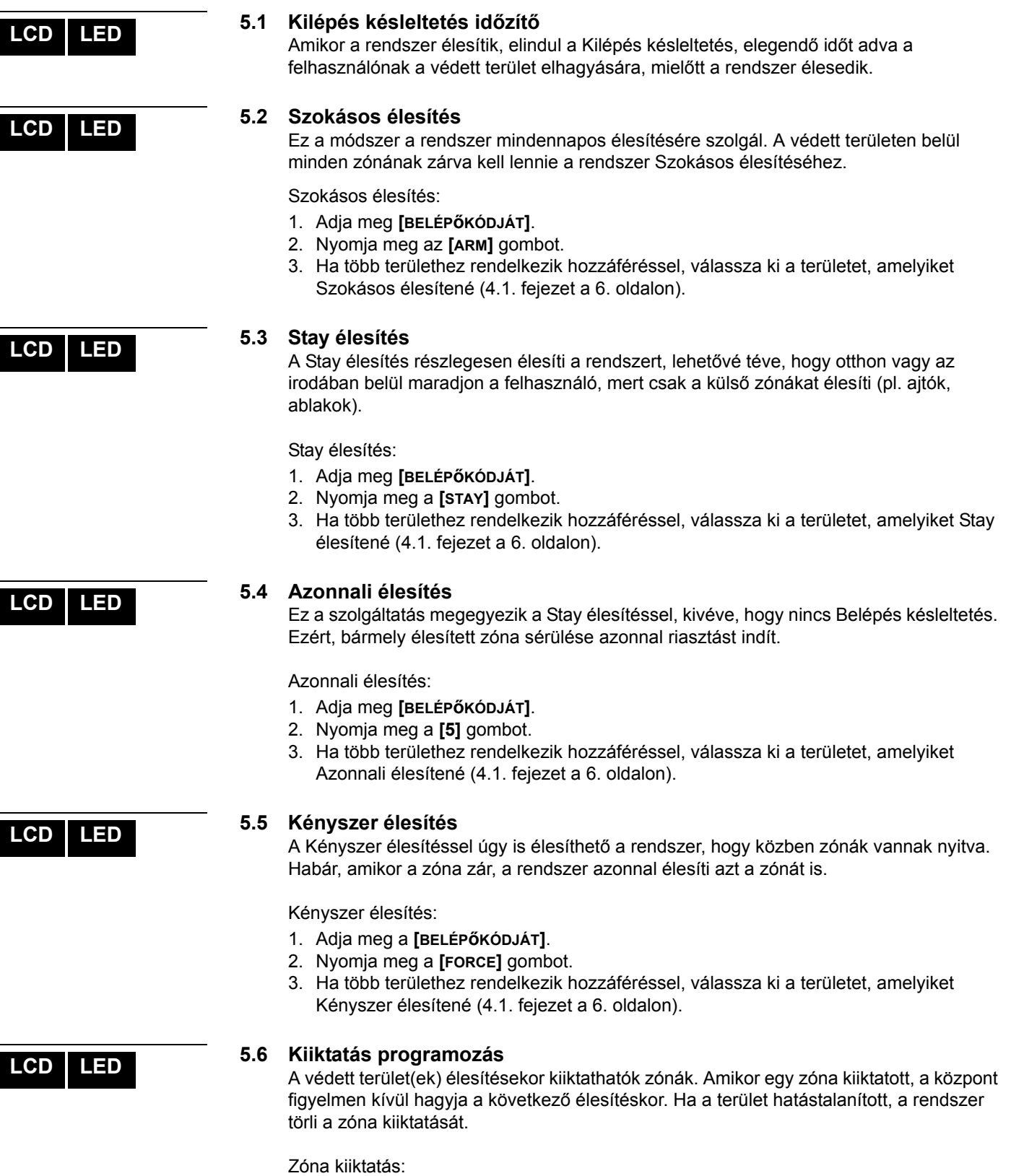

- 1. Adja meg **[BELÉPőKÓDJÁT]**.
- 2. Nyomja meg a **[BYP]** gombot.
- 3. Adja meg a zónaszámot (pl. 01, 02,…96), vagy használja a **[**S**]** és **[**T**]** gombot, majd nyomja meg a **[BYP]** gombot a kiiktatni kívánt zóna megjelenítéséhez a képernyőn. Ha a zóna kiiktatva, de a *byp* LED nem jelenik meg a képernyőn és a kezelő elutasítót csippan, valószínűleg nincs jogosultsága kiiktatni azt a zónát.
- 4. Ismételje meg a 3. lépést, amíg minden kívánt zónát ki nem iktatott.
- 5. Az **[ENTER]** gombbal ment és kilép.

Az összes kiiktatott zóna megtekintése.

- 1. Adja meg a **[BELÉPőKÓDJÁT]**.
- 2. Nyomja meg a **[BYP]** gombot.
- 3. A **[**S**]** és a **[**T**]** gombbal lapozhat a zónák állapotai között. (LCD kezelők)

*A zóna kiiktatásához, a következő feltételeknek kell teljesülniük:*

- A zónára a telepítő beprogramozta a Kiiktatás opciót.
- A Kiiktatás opciót engedélyezni kell a Felhasználó opciókban.
- A felhasználó belépőkódjával hozzáférhet a zóna Terület hozzárendeléséhez.
- A zóna területét hatástalanítani kell a zóna kiiktatása előtt.

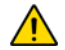

### *Tűz zónákat nem lehet kiiktatni.*

# **5.6.1 Kiiktatás ismétlés**

A Kiiktatás ismétlés újra kiiktatja a legutóbbi élesítéskor kiiktatott zónákat.

Kiiktatás ismétlés:

- 1. Adja meg a **[BELÉPőKÓDJÁT]**.
- 2. Nyomja meg a **[BYP]** gombot.
- 3. Nyomja meg a **[MEM]** gombot.
- A rendszer legutóbbi élesítésekor kiiktatott zónák ki vannak iktatva.
- 4. Az **[ENTER]** gombbal ment és kilép.

#### **5.6.2 Egy-gombos funkciók**

Ha a telepítő lehetővé teszi, a következő szolgáltatásokhoz a belépőkód használata nélkül hozzáférhet, a kijelölt gomb nyomvatartásával.

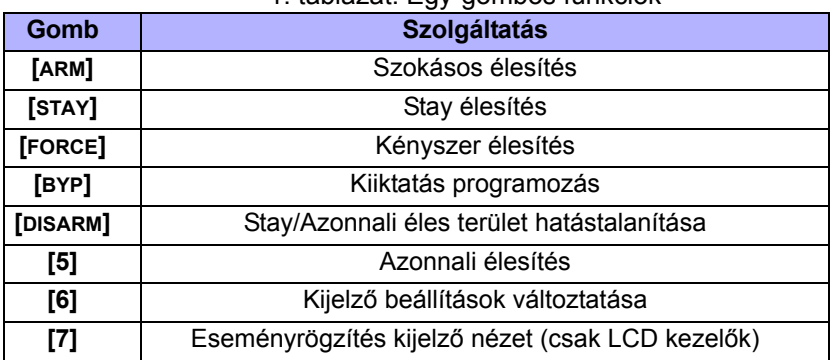

# 1. táblázat: Egy-gombos funkciók

**LCD LED** 

### **5.7 Kulcskapcsolós élesítés**

Kétfajta kulcskapcsoló használható a rendszer kulcsos élesítéséhez vagy hatástalanításához. A Fenntartott kulcskapcsolóval, fordítsa a kulcsot "BE" állásba a rendszer élesítéséhez, és fordítsa a kulcsot "KI" állásba a rendszer hatástalanításához. Pillanatnyi kulcskapcsolóval, a rendszer élesítéséhez fordítsa "BE" állásba röviden, majd fordítsa vissza "KI" állásba a kulcsot. Ugyanígy hatástalaníthatja a rendszert Pillanatnyi kulcskapcsolóval.

**8 Felhasználói útmutató** 

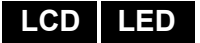

### **5.8 Auto élesítés**

Ha a telepítő lehetővé tette, beállítható az időpont amikor a terület automatikusan élesítse magát.

#### **5.8.1 Időzített Auto-élesítés**

A telepítő beállíthatja az Időzített Auto-élesítés funkciót Kényszer vagy Stay élesítés módra egyaránt. A rendszer programozott időben történő automatikus élesedése előtt egy hatvan másodperces (alapértelmezett) Kilépés késleltetés indul.

Auto élesedés idő beállítása:

- 1. Adja meg a **[BELÉPőKÓDJÁT]**.
- 2. Nyomja meg a **[0]** gombot.
- 3. Nyomja meg a **[MEM]** gombot.
- 4. Ha több területhez rendelkezik hozzáféréssel, nyomja meg a terület számát, vagy használja a **[**S**]** és a **[**T**]** gombot, majd nyomja meg az **[ACC]** gombot amikor a programozni kívánt terület megjelenik a képernyőn.
- 5. Adja meg az időt 24órás formátumban (pl. de.9 az 9:00 és du.9 az 21:00), amikor a terület élesedjen.
- 6. Az **[ENTER]** gombbal ment és kilép.

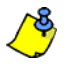

*Ha DGP2-648BL LED kezelőt használ, a MEM művelet LED villog, ha az idő még nincs beprogramozva. A PRG művelet LED, a választott terület LED, és az előző idő első száma világít (10 LED = nulla).*

### **5.8.2 Nincs-mozgás auto élesítés**

A rendszer programozható úgy, hogy jelentést küldjön a távfelügyeletre és/vagy élesítse a rendszert, ha nincs aktivitás a területen a meghatározott ideig. A telepítő beállíthatja a Nincs mozgás Auto élesítés funkciót Szokásos vagy Stay élesítés módra egyaránt.

# **6.0 Hatástalanítás**

Amikor a rendszert hatástalanítják, deaktiválja a folyamatban lévő riasztásokat, és deaktiválja a zónákat is, így nem indul riasztás, ha a zóna sérül.

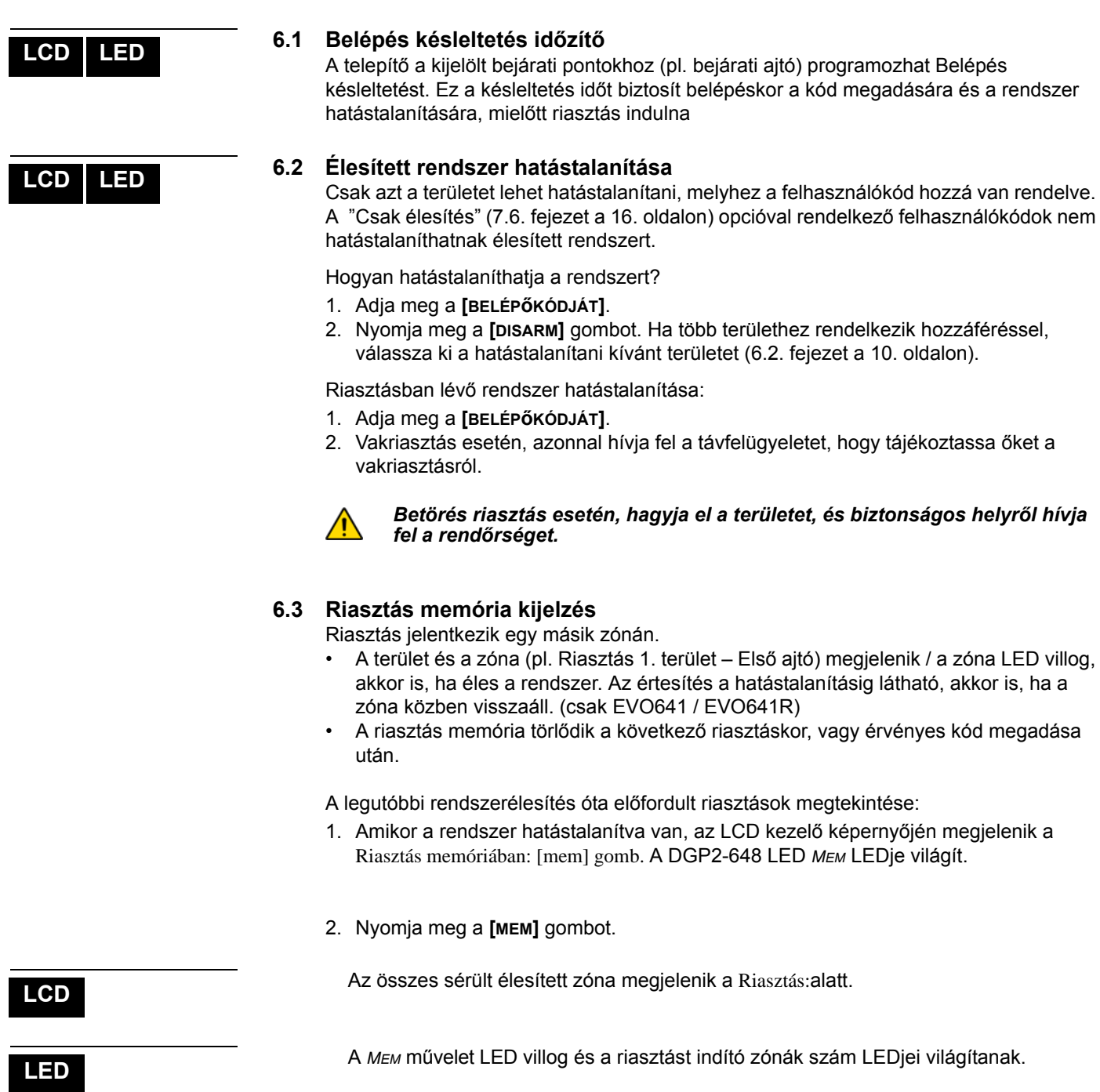

3. A **[CLEAR]** gombbal kiléphet a Riasztás memória kijelzőből.

# **7.0 Belépőkódok**

A Belépőkódokkal lehet a rendszerhez hozzáférni. A rendszer 999 felhasználó belépőkódot támogat. A kódok Felhasználószámot kapnak 002 és 999 között (Felhasználószám 001 a Rendszer mesterkód). A telepítő programozhatja a belépőkódok hosszát négy-, hatjegyűre vagy változóra egytől hat jegyig. Minden számjegy 0 és 9 közötti érték. Ha a telepítő változó kódhosszt programozott, a felhasználónak meg kell nyomnia az **[ENTER]** gombot miután megadta belépőkódját.

## **7.1 Rendszer mesterkód (Alap: 123456)**

A Rendszer mesterkóddal hozzáférhető minden szolgáltatás, valamint hozzáadható, módosítható és törölhető bármelyik felhasználó belépőkód. Javasoljuk, hogy ezt a kódot változtassa meg az illetéktelen hozzáférés és az opciók megváltoztatásának elkerülése érdekében. A telepítő a mesterkódot 4- vagy 6-jegy hosszúra állíthatja.

A Rendszer mesterkód megváltoztatása:

- 1. Gépelje be az aktuális **[RENDSZER MESTERKÓDOT]** (alap: 123456).
- 2. Nyomja meg a **[0]** gombot.
- 3. Nyomja meg az **[ACC]** gombot.
- 4. Írja be a **[0] [0]** és **[1]** számokat.
- 5. Adja meg az**[ÚJ KÓDOT]**.
- 6. Az **[ENTER]** gombbal ment és kilép.

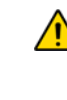

*A Rendszer mesterkód minden beléptető ajtóhoz és minden Beléptető szolgáltatáshöz hozzáférhet bármikor. Csak a kártya sorozatszámát és az élesítés típusát lehet változtatni. Ha más opciót manuálisan változtat, a Rendszer mesterkód azonnal visszatér eredeti programozására.*

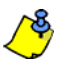

*Bármikor rendelhető címke (név) a felhasználó belépőkódhoz a "Felhasználó belépőkód programozás" során. A Felhasználó címkéről bővebben: 7.3. fejezet a 11. oldalon .*

#### **7.2 Felhasználó opciók másolása**

A szolgáltatás segítségével másolhatók a Felhasználó opciók, Beléptető opciók és a Terület hozzárendelések egyik felhasználókódról a másikra. A Felhasználókód, Kártya hozzárendelés és Felhasználó címke kivételével minden Felhasználó opciót átmásol.

Felhasználó opciók másolása:

- 1. Adja meg **[FELHASZNÁLÓKÓDJÁT]** (Rendszer mesterkód vagy felhasználó belépőkód mester szolgáltatással).
- 2. Nyomja meg a **[0]** gombot, majd az **[ACC]** gombot.
- 3. Adja meg a 3-jegyű Felhasználószámot, AMELYRE másolni kíván.
- 4. Nyomja meg a **[MEM]** gombot.
- 5. Adja meg a 3-jegyű Felhasználószámot, AMELYRŐL másolni kíván.
- 6. Adja meg a felhasználókódot. Ha a felhasználókód változó hosszúságú, nyomja meg az **[ENTER]** gombot a felhasználókód megadása után. Ha szükséges, rendeljen hozzá Belépőkártyát (13. lépés 7.5.1. fejezet a 15. oldalon) és Felhasználó címkét (7.3. fejezet a 11. oldalon).
- 7. Az **[ENTER]** gombbal ment és kilép.

#### **7.3 Felhasználó címkék**

A felhasználó címkék személyreszabják a belépőkódokat és a felhasználó belépőkód programozás (7.5.1. fejezet a 15. oldalon) 4. lépése után bármikor hozzárendelhetőek az **[ENTER]** gomb megnyomásával. Például, az LCD kezelőn megjelenik: Szabó János válasszon műveletet.

Felhasználó címkék programozása:

- 1. A 4. lépés után bármikor a 7.5.1. fejezet a 15. oldalon:
- 2. Nyomja meg az **[ENTER]** gombot.
- 3. Írja be a kívánt karaktereket. A lehetőségek 7.3.1. fejezet a 12. oldalon és 7.3.2. fejezet a 12. oldalon.
- 4. A kurzort a **[**S**]** gomb megnyomásával mozgathatja új helyre.

**LCD**

**LCD**

**LCD LED** 

- 5. Ismételje a 2. és 3é lépést, amíg a kívánt címke el nem készül.
- 6. Az **[ENTER]** gombbal ment és kilép.

#### **7.3.1 Kezelő gombok**

Az LCD kezelő minden gombjához több betű tartozik. A kívánt betű megjelenítéséhez, annyiszor nyomja meg a numerikus billentyűt, amíg a betű megjelenik. Például, ha a "C" betűt kívánja beírni, nyomja meg a **[**1**]** gombot háromszor (2. táblázat a 12. oldalon). Héber kezelő esetén, használja a 6. táblázatot (1. függelék: Héber Speciális karakterek a 29. oldalon). Orosz kezelő esetén, használja a 8. táblázatot (Függelék 2: Orosz Speciális karakterek a 30. oldalon). Görög kezelő esetén, használja a 10. táblázatot (Függelék 3: Görög Speciális karakterek a 31. oldalon).

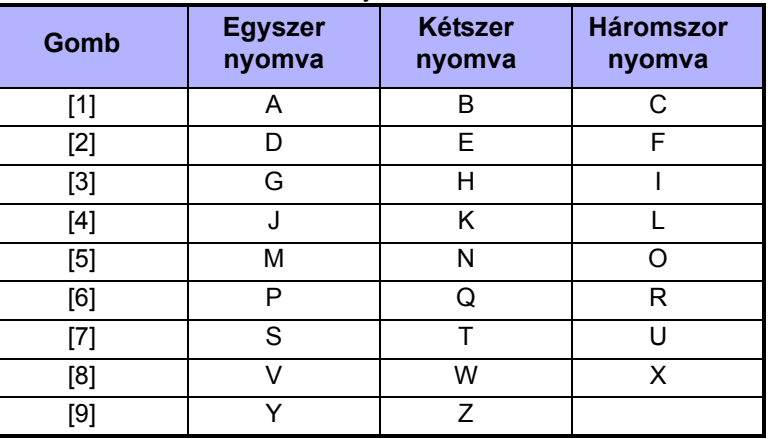

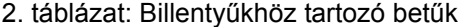

#### **7.3.2 Speciális funkciógombok**

**[STAY]** = Szóköz

A **[STAY]** gomb megnyomásával szóközt illeszt az aktuális kurzor pozícióba.

#### **[FORCE]**= Törlés

A **[FORCE]** gomb megnyomásával törli a karaktert vagy szóközt a kurzor aktuális pozíciójából.

#### **[ARM]** = Törlés végig

Az **[ARM]** gomb megnyomásával töröl minden karaktert és szóközt a kurzortól jobbra és a kurzor pozíciójából.

**[DISARM]** = Numerikus gombok / Alfanumerikus gombok

A **[DISARM]** gomb minden megnyomására oda-vissza váltható a billentyűzet numerikus és alfanumerikus között. Numerikus: A gombok **[0]** és **[9]** között megfelelnek a számoknak 0 – 9-ig.

#### **[BYP]** = Kisbetű / Nagybetű

A **[BYP]** gomb minden megnyomására oda-vissza váltható a billentyűzet kis- és nagybetű között.

#### **[MEM]** = Speciális karakterek

A **[MEM]** gomb megnyomására a kurzor villogó fekete négyzetre változik. A 13. oldali 3. táblázatból írja be a három jegyet, mely megfelel a szimbólumnak. Héber kezelő esetén: *Héber speciális karakterek* a 29. oldalon. Orosz kezelő esetén: *Cirill speciális karakterek* a 30. oldalon. Görög kezelő esetén: *Görög Speciális karakterek katalógus* a 31. oldalon.

| 032       | 048             | 064      | 080                             | 096              | 112                             | 128                     | 144                         | 160                         | 176               | 192       | 208                                         | 224           | 240                   |
|-----------|-----------------|----------|---------------------------------|------------------|---------------------------------|-------------------------|-----------------------------|-----------------------------|-------------------|-----------|---------------------------------------------|---------------|-----------------------|
|           | Ø               | ධ        | Р                               | ۰                | P                               | Û                       | Ê                           | ₫                           | э                 | ወ         |                                             | α             | р                     |
| 033       | 049<br>1        | 065      | 081                             | 097              | 113                             | 129<br>ù                | 145                         | 161                         | 177<br>$\pm$      | 193       | 209<br>٠,                                   | 225           | 241<br>٩              |
| 034       | 050             | A<br>066 | Q<br>082                        | а<br>098         | 9<br>114                        | 130                     | È<br>146                    | î<br>162                    | 178               | Ŀ<br>194  | $\overline{210}$                            | ¥<br>226      | 242                   |
| п         |                 | B        | R                               | b                | r                               | ú                       | É                           | ì                           | IJ                | Ð         | ۰                                           | ¥             | θ                     |
| 035       | $\frac{2}{051}$ | 067      | 083                             | 099              | 115                             | 131                     | 147                         | 163                         | 179               | 195       | 211                                         | 227           | 243                   |
| #         | З               | Ć        | S                               | c                | s                               | Ü                       | Ë                           | í                           | ↑                 | ß         | ۰                                           | 4             | ∞                     |
| 036       | 052             | 068      | 084                             | 100              | 116                             | 132                     | 148                         | 164                         | 180               | 196       | 212                                         | 228           | 244                   |
| \$        | 4               | D        | Τ                               | d                | t                               | û                       | ê                           | ï                           | ↓                 | ç         | ,                                           | ろ             | Ω                     |
| 037       | 053             | A069     | 085                             | 101              | 117                             | 133<br>╰                | 149                         | 165                         | 181               | 197       | 213<br>~                                    | 229           | 245                   |
| %         | 5               | Е        | U                               | e                | u                               | ч                       | è                           | ı                           | ↵                 | ®         |                                             | ¥             | f                     |
| 038<br>8  | 054<br>6        | 070<br>F | 086<br>U                        | 102<br>f         | 118<br>V                        | 134                     | 150<br>é                    | 166<br>Ñ                    | 182<br>f          | 198<br>¤  | 214<br>÷                                    | 230<br>ρ      | $\sum$ <sup>246</sup> |
| 039       | 055             | 071      | 087                             | 103              | 119                             | u<br>135                |                             | 167                         | 183               | 199       | $\overline{215}$                            | 231           | 247                   |
| 7         | 7               | G        | ω                               | д                | ω                               | ô                       | $\ddot{\hat{e}}$            | Ñ                           | £                 | nл,<br>ы, | ≪                                           | д             | ∼                     |
| 040       | 056             | 072      | 088                             | 104              | 120                             | 136                     | 152                         | 168                         | 184               | 200       | 216                                         | 232           | 248                   |
| K         | 8               | Н        | ×                               | h                | ×                               | ò                       | À                           | N                           | ⇥                 | ሥ         | ≫                                           | ⇕             | Ф                     |
| 041       | 057             | 073      | 089                             | 105<br>i         | 121                             | 137                     | 153<br>Ä                    | 169                         | 185               | 201       | 217                                         | 233           | 249                   |
| 042       | 9<br>058        | I<br>074 | Υ<br>090                        | 106              | У<br>122                        | ó<br>138                |                             | 모<br>170                    | $\ddagger$<br>186 | ø<br>202  | ŀ<br>218                                    | ₿<br>234      | У<br>250              |
| ж         | å               | J        | Ζ                               | Ĵ                | Z                               | О                       | $\ddot{a}$                  | Э                           | ⇞                 | ټ         | ╲                                           | j             | Б                     |
| 043       | 059             | 075      | 091                             | 107              | 123                             | $\frac{1}{139}$         | 155                         | 171                         | 187               | 203       | 219                                         | 235           | 251                   |
| $\ddot{}$ | 5               | Κ        | Ľ                               | k                | ∢                               | ô                       | $\ddot{\tilde{\mathsf{a}}}$ | 모                           | ↓                 | Ã         | ×                                           | Δ             | $\mathbb I$           |
| 044<br>,  | 060             | 076      | 092                             | 108              | 124                             | 140<br>╰                | 156                         | 172                         | $\frac{1}{188}$   | 204       | 220                                         | 236           | 252                   |
|           | く               |          | ╲                               | 1                | ı                               | O                       | à<br>157                    | ⊻                           | 刏                 | ¢         | G)                                          | $\frac{1}{2}$ | й                     |
| 045       | 061<br>Ξ        | 077<br>M | 093<br>$\overline{\phantom{a}}$ | 109<br>m         | 125<br>⋟                        | 141<br>,<br>Ó           | á                           | 173<br>ω                    | 189<br>ź          | 205<br>ã  | 221<br>Θ                                    | 237<br>Я      | 253<br>Ц              |
| 046       | 062             | 078      | 094                             | $\overline{110}$ | 126                             | 142                     | 158                         | 174                         | 190               | 206       | 222                                         | 238           | 254                   |
| ۰         | >               | N        | ∧                               | n                | →                               | 11<br>O                 | ä                           | m                           | К                 | õ         | $\mathbf{u}$                                | Ю             | $\mathring{\text{b}}$ |
| 047<br>╱  | 063<br>?        | 079<br>0 | 095                             | 111<br>О         | 127<br>$\overline{\phantom{0}}$ | 143<br>Ċ                | 159<br>e                    | 175<br>Æ                    | 191<br>¼          | 207<br>õ  | 223<br>Ξ                                    | 239<br>Ш      | 255<br>▥              |
|           |                 |          |                                 |                  |                                 |                         |                             |                             |                   |           |                                             |               |                       |
|           |                 |          |                                 |                  |                                 |                         |                             |                             |                   |           |                                             |               |                       |
|           |                 | Lengyel  |                                 | 001<br>Ż         | 002<br>ć                        | 003<br>ą                | 004<br>ę                    | $\mathbf{\hat{Z}}^{^{005}}$ |                   | 006<br>ł  | $\mathop{\mathrm{S}}\limits^{\mathrm{oo7}}$ |               |                       |
|           | <b>Magyar</b>   |          |                                 | 001<br>Á         | 002<br>ű                        | $\ddot{\tilde{\Omega}}$ |                             |                             |                   |           |                                             |               |                       |

3. táblázat: Speciális karakter katalógus

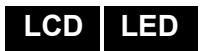

### **7.4 Felhasználó belépőkódok törlése**

Felhasználókód törléshez, kövesse a lépéseket 1 – 4-ig a 15. oldali 7.5.1. fejezetbõl, de nyomja meg a [CLEAR] gombot a 4. lépésnél. Ha törölte az információt, az [ENTER] gombbal ment és kilép.

#### **7.5 Felhasználó belépőkódok programozása**

**Török**  $\prod_{i=1}^{1001}$ 

A Rendszer mesterkód és a Mester jellemzővel rendelkező felhasználókódok programozhatnak belépőkódokat Felhasználó opcióikkal és Terület hozzárendelésükkel. A 7.5.1. fejezet a 15. oldalon bemutatja a felhasználó belépőkódok programozásának lépéseit. Ha az NEware szoftverrel kívánja programozni a felhasználó belépőkódokat, lépjen kapcsolatba a telepítővel.

Ha a kezelő elutasítót csippan, valószínűleg létező felhasználókódot adott meg vagy nincs hozzáférése a Felhasználó opciókhoz (7.6. fejezet) vagy Terület hozzárendeléshez (7.5.1. fejezet a 15. oldalon, 7. lépés). Mester szolgáltatással rendelkező felhasználók csak olyan Felhasználó opciókat és Terület hozzárendeléseket rendelhetnek hozzá belépőkódhoz, melyhez ők maguk is hozzá vannak rendelve. Például, ha a Mester szolgáltatással rendelkező felhasználóhoz rendelik hozzá az 1. felhasználó opciót és a

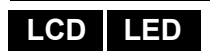

2. területet, akkor csak az 1. opciót és a 2. területet rendelheti felhasználókódhoz.

# **7.5.1 Felhasználó beállítások programozása LCD LED**

Megjegyzés: minden opció akkor BEKAPCSOLT, amikor a száma a zárójelekben látható Ahol a [002] - [999] közötti szekciók jelentik a felhasználószámokat 002 és 999 között. Adja meg a [Mesterkódot] 1 A V gombbal görgethető lista vagy a [BYP] gombbal kereshető meg a következő szabad felhasználó<br>(csak EVO641 / EVO641R). Felhasználó opciók (félkövér = alapértelmezett beállítás)  $[1]$  $[2]$ Mester jellemző Lépjen programozási módba: 2 [0] majd az [ACC] gomb ki Tiltott ki be ki Mester - felhasználó csak felhasználókódokat programozhat be be Teljes mester - felhasználó programozhat felhasználókódokat, opciókat és kiosztást [3] Duress Jegyzetek: Kiiktatás  $[4]$ - Felhasználó opciók részletes leírása, lásd7.6. fejezet a 16. oldalon. Csak élesítés  $[5]$ Válasszon felhasználót - Alapértelmezetten minden felhasználó Szokásos élesítheti a ર Stay és Azonnal  $[6]$ rendszert.Kényszer  $[7]$ [8] ki = csak a kezelő területeihez férhet hozzá be = a felhasználóhoz rendelt összes területhez hozzáférhet 4 Adja meg a kívánt felhasználókódot Felhasználókód Terület kiosztás † [1] Felhasználókód hozzáférhet az 1. területhez [5] Felhasználókód hozzáférhet az 5. területhez [2] Felhasználókód hozzáférhet a 2. területhez rei Felhasználókód hozzáférhet a 6. területhez [3] Felhasználókód hozzáférhet a 3. területhez  $[7]$ Felhasználókód hozzáférhet a 7. területhez  $5<sup>1</sup>$ Felhasználó opciók [4] Felhasználókód hozzáférhet a 4. területhez [8] Felhasználókód hozzáférhet a 8. területhez Nyomja meg a [▲] gombot Engedélyszint és Ütemezés Megjegyzés: Az Engedélyszintek és ütemek az NEwareben programozhatók vagy a telepítő által  $(00)$   $(00)$ Felhasználó terület 6 kiosztás Első zárójel Második zárójel Engedélyszint = adjon meg szintet 00 (alap)<br>
és 15 között (00 = belépés minden ajtón) Ütem = adjon meg ütemet 00 (alap) és 15 között  $(00 = \text{mindig belief} )$ Nyomja meg a [▲] gombot itt véaz Beléptetőrendszer Felhasználó opciók (alap: minden opció KI) Engedélyszint és Ütemezés  $\overline{7}$ [1] Beléptetés [6] Tűrésablak ütemezéshez adása kiosztás Adjon meg számjegyeket [2] Belépőkártya hatástalaníthat [7] Belépőkód ütemet követ Belépőkártya bővített nyitási [8] Ki - Belépőkártya ajtót nyit és hatástalanitja a [3] időszakkal rendszert Nyomja meg a [▲] gombot Be - Belépőkártya nyitja az ajtót és belépököd<br>szükséges hatástalanításhoz Élesítés kártyával  $[4]$  $[5]$ Ki Ki Tiltott Beléptetőrendszer Megjegyzés: Ki Szokásos élesítés 8 Be - Beléptetés részletes leírása: Felhasználó opciók Stay élesítés Ki Be Felhasználó opciók, 7.7. fejezet a 16. oldalon Be Be Kényszer élesítés Nyomja meg a [▲] gombot Belépőkártya hozzárendelés Belépőkártya 9 Adja meg a belépőkártya sorozatszámát vagy mutassa fel a kártyát a kezelőhöz cstlakoztatott hozzárendelés olvasónak Távirányító Távirányító hozzárendelés (A rendszerben lennie kell EVO641/EVO641R kezelőnek és 10 hozzárendelés MG-RTX3 rádiós bővítő modulnak) Adja meg a távirányító sorozatszámát vagy nyomja meg a távirányító egyik gombját kétszer. Felhasználó címke Felhasználó címkék létrehozásáról bővebben, lásd  $11$ Felhasználó címke *Felhasználó címkék* a 11. oldalon. Adja meg az új felhasználó címkét. † Megjegyzés: Az alapértelmezett beállítás függ a programozó felhsználóhoz rendelt partícióktól. Az [ENTER] vagy a [A] gombbal Például, amikor egy felhasználó (mester jellemzővel), akihez az 1. és 2. partició lett rendelve,<br>programozza a felhasználókódot, az 1. és a 2. partició lesz az alapbeállítás az új felhasználóra. ment és a következő felhasználóra lép MEGJEGYZÉS: Ha nincs hozzárendelve terület, és ha a telepítő programozott PGM kimenetet, a felhasználó csak a PGM kimeneteket vezérelheti. A PGM részletes bemutatása: 10.1. fejezet a 22. oldalon.

# **LCD LED**

#### **7.6 Felhasználó opciók**

**Opció [1] és [2]**: Mester szolgáltatás

Amikor opció **[1] kikapcsolt**, a felhasználó nem programozhat más felhasználókat a rendszerben.

Amikor opció **[1] bekapcsolt** és opció **[2] kikapcsolt**, a felhasználó programozhat és módosíthat felhasználó belépőkódokat (csak P.I.N.) és Felhasználó címkéket.

Amikor opció **[1]** és **[2]** egyaránt **bekapcsolt**, a felhasználó Teljes mester jogokkal rendelkezik. A felhasználó létrehozhat vagy módosíthat felhasználó belépőkódokat, Felhasználó opciókat, Felhasználó beléptető opciókat, Belépőkártya számokat, Felhasználó címkéket és Terület hozzárendelést saját programozásának megfelelően. Például, ha a Teljes mester felhasználó hozzáférhet az 1. területhez és csak a **[4]** opció (Kiiktatás) van hozzárendelve, a Teljes mester felhasználó csak az 1. területet és a **[4]** opciót rendelheti hozzá felhasználókhoz.

#### **[3] opció**: Duress

Amikor a **[3]** opció **bekapcsolt**, a Duress engedélyezett. Ez a szolgáltatás akkor használatos, amikor valaki a rendszer élesítésére vagy hatástalanítására kényszeríti a felhasználót. A Duress számára fenntartott felhasználókód (P.I.N.) megadásával, a rendszer élesíti vagy hatástalanítja a területet, majd küldi a néma riasztást a távfelügyeletre.

#### **[4] opció**: Kiiktatás

Amikor a **[4]** opció **bekapcsolt**, a Kiiktatás engedélyezett. Ezzel a szolgáltatással a felhasználó deaktiválhat zónákat a terület élesítésekor.

#### **[5] opció**: Csak Élesítés

Amikor az **[5]** opció **bekapcsolt**, a Csak élesítés engedélyezett. A felhasználó élesítheti a hozzárendelt területeket kártyával vagy kóddal, de nem hatástalaníthat. Amikor az opció **kikapcsolt**, a felhasználó élesítheti vagy hatástalaníthatja is a hozzárendelt területeket.

#### **[6] opció**: Stay és Azonnali élesítés

Amikor a **[6]** opció **bekapcsolt**, a Stay és Azonnali élesítés bekapcsolt. A felhasználó Stay és Azonnali élesítheti a hozzárendelt területeket.

#### **[7] opció**: Kényszer élesítés

Amikor a **[7]** opció **bekapcsolt**, a Kényszer élesítés engedélyezett. A felhasználó Kényszer élesítheti a hozzárendelt területeket.

#### **[8] opció**: Terület hozzáférés

Amikor opció **[8] bekapcsolt**, a kezelő megadja a belépést a felhasználókódhoz rendelt összes területre. Amikor a **[8]** opció **kikapcsolt**, a kezelő csak a hozzátartozó területre ad belépést. Például, a kezelő csak az 1. területhez van hozzárendelve, és a felhasználókód 1-8-ig minden területhez hozzá van rendelve. Ha az opció bekapcsolt, a kezelőről hozzáférhető mind a nyolc terület. Ha az opció kikapcsolt, csak az 1. terület hozzáférhető.

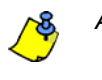

*Alapértelmezetten minden felhasználó Szokásos élesítheti a rendszert.*

**LCD**

### **7.7 Beléptetőrendszer felhasználó opciók**

### **[1] opció**: Beléptető rendszer

Amikor az **[1]** opció **bekapcsolt**, a felhasználó belépést kaphat egy ajtón amikor a Beléptetés aktív a rendszerben. Ha egy felhasználó nincs partícióhoz rendelve, de be van a Beléptetés opciója (Opció [1]) kapcsolva, beléphet a beléptető ajtón kódjának (P.I.N.) megadásával, majd az **[ACC]** gomb megnyomásával. Amikor az opció **kikapcsolt**, a felhasználó nem léphet be a Beléptető ajtón.

**[2] opció**: Hatástalaníthat belépőkártyával

Amikor a **[2]** opció **bekapcsolt**, a Felhasználó Belépőkártyája nyithatja és hatástalaníthatja az élesített Belépető ajtót. Amikor a **[2]** opció **kikapcsolt**, kövesse a **[8]** opció beállításait (18. oldal).

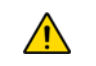

### *A* **[2]** *opció BE (ON) állású működéséhez, ki kell kapcsolni az* **[5]** *opciót ("Csak élesítés") (7.6. fejezet a 16. oldalon).*

#### **[3] opció**: Belépőkártya bővített nyitási periódussal

Amikor opció **[3] bekapcsolt**, a "Bővített nyitási periódus" bekapcsolt. A "Bővített nyitási periódus" az ajtó nyitott időtartamára vonatkozik, amit a telepítő programozott az egyes Beléptető ajtókra. Például, ha a telepítő az Nyitási periódust 30 másodpercre állítja és a Bővített nyitási periódust 15 másodpercre, annak a felhasználónak, akinek felhasználókódja rendelkezik "Bővített nyitási periódus" szolgáltatásvel, 45 másodpercre van belépni az ajtón.

#### **[4] és [5] opció**: Élesítés kártyával

Opció **[4]** és **[5]** határozza meg az élesítés típusát kártyás élesítés esetére (8.2.1. fejezet a 18. oldalon). Az Élesítés kártyával beállítható Szokásos, Kényszer, Stay élesítésre vagy letiltható.

- **[4] BE**, **[5] KI** = Szokásos élesítés
- **[4] KI**, **[5] BE** = Stay élesítés
- **[4]** és **[5] BE** = Kényszer élesítés
- **[4]** és **[5] KI** = Kikapcsolja az Élesítés kártyával szolgáltatást

#### **[6] opció**: Tűrésablak Ütemezéshez adása

Amikor a **[6]** opció **bekapcsolt**, az Ütemezés tűrésablak szolgáltatás engedélyezett. Ez a szolgáltatás a telepítő által programozott idővel kibővíti a felhasználó ütemezett belépés periódusát a Beléptető ajtón. Például, ha a felhasználó hozzárendelt ütemezése az ajtón Hétfőtől Péntekig de.9-től du.5-ig tart, és a telepítő az "Tűrésablakot" egy órára állítja, az engedélyezett "Ütemezés tűrésablak" szolgáltatásvel rendelkező felhasználó beállított ütemezése előtt és után egy órával is beléphet és kiléphet az ajtón.

#### **[7] opció**: Kód ütemet követ

Amikor a **[7]** opció **bekapcsolt**, a felhasználók csak a 7.5.1. fejezet a 15. oldalon 8. lépésében hozzájuk rendelt ütemezett órákban használhatják belépőkódjukat. Amikor az opció **kikapcsolt**, a felhasználók bármikor használhatják belépőkódjukat.

#### **[8] opció**: Kártya nyit és Kód hatástalanít

A **[8]** opció csak akkor működik, ha a **[2]** opció a 7.7. fejezet kikapcsolt. Amikor a **[8]** opció **bekapcsolt**, a felhasználó belépőkártyájával nyithat élesített beléptető ajtót, bár meg **kell** adnia felhasználó belépőkódját az élesített terület hatástalanításához. Amikor a **[8]** opció **kikapcsolt**, a felhasználó csak akkor léphet be a Beléptető ajtón, ha az ajtóhoz tartozó terület hatástalanítva van.

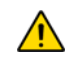

*A [8] opció BE állású működéséhez, ki kell kapcsolni az [5] opciót ("Csak élesítés") a Felhasználó opciókban (7.6. fejezet a 16. oldalon).*

# **8.0 Beléptetőrendszer használata**

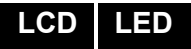

#### **8.1 Belépés és Kilépés**

A rendszer kiépítésétől függően, több módon lehet belépni és kilépni a Beléptető ajtókon.

- Mutassa fel a Belépőkártyát az olvasónak vagy az EVO641R vagy DGP2-641RB kezelőnek. A rendszer ellenőrzi, hogy beléphet-e a kártya a hozzárendelt Engedélyszint és Ütemezés alapján. Ha megfelelő, a rendszer nyitja az ajtót. Az olvasó LEDje beállítható úgy, hogy zöldre váltson vagy röviden kialudjon, jelezve, hogy az ajtó nyitható.
- Amikor a mozgásérzékelő mozgást érzékel (Kilépés kérés), nyitja az ajtót, hogy ki lehessen lépni.
- Adja meg a belépőkódot a kezelőn, majd nyomja meg az **[ACC]** gombot.
- Ha a Beléptető ajtó "Ajtó nyitási ütemben" van, a Beléptető ajtó kinyitható felhasználókód vagy belépőkártya nélkül. Az ajtó programozásától függően, az ajtó nyitva marad a teljes programozott ütem alatt,

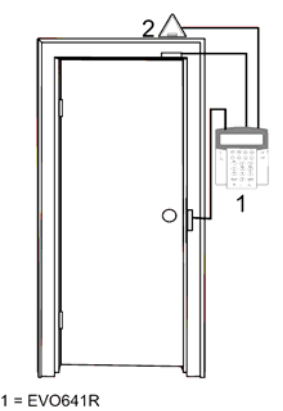

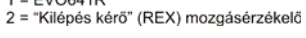

vagy az ajtó nyitható, ha érvényes Belépőkártyát mutatnak fel az olvasónak az ütem alatt, majd nyitva marad az ütem hátralévő részében.

### **8.2 Élesítés és hatástalanítás kártyával**

#### **8.2.1 Élesítés kártyával**

- fel kell mutatni az ajtónál, a hozzárendelt Ütem alatt (7.5.1. fejezet a 15. oldalon 8. lépése).
- fel kell mutatni az ajtónál, a hozzárendelt Engedélyszint alatt (7.5.1. fejezet a 15. oldalon 8. lépése).
- programozni kell élesítésre (opció **[4]** és **[5]** a section 7.7 on page 16).
- hozzá kell rendelni minden területhez, melyek a beléptető ajtóhoz vannak rendelve (7.5.1. fejezet a 15. oldalon 7. lépése), vagy legalább egy területhez, amelyik a Beléptető ajtóhoz van rendelve, attól függ, hogy hogyan programozta a telepítő a Beléptető ajtót.

#### **8.2.2 Hatástalanítás kártyával**

Beléptető ajtó hatástalanításához és nyitásához, amikor a hozzárendelt terület élesített, mutassa fel a Belépőkártyát az olvasónak vagy az EVO641R / DGP2- 641RB kezelőnek (ajtó). A Belépőkártyát:

- fel kell mutatni az ajtónál, a hozzárendelt Ütem alatt (7.5.1. fejezet a 15. oldalon, 8. lépés).
- fel kell mutatni az ajtónál, a hozzárendelt Engedélyszint alatt (7.5.1. fejezet a 15. oldalon, 8. lépés).
- hatástalanítás engedélyezésére kell programozni (**[2]** opció a 7.7. fejezetben a 16. oldalon).
- hozzá kell rendelni minden területhez, melyek a beléptető ajtóhoz vannak rendelve (7.5.1. fejezet a 15. oldalon, 7. lépés), vagy legalább egy területhez, amelyik a Beléptető ajtóhoz van rendelve, attól függ, hogy hogyan programozta a telepítő a Beléptető ajtót.

**LCD** CSAK EVO641

**LCD csak EVO641 DGP2-641RB** 

**18 Felhasználói útmutató** 

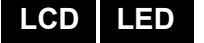

### **8.3 Hogyan működik a beléptetés**

A Beléptetőrendszer működésének illusztrálására, három egyszerű Beléptetőrendszer példát mutatunk be:

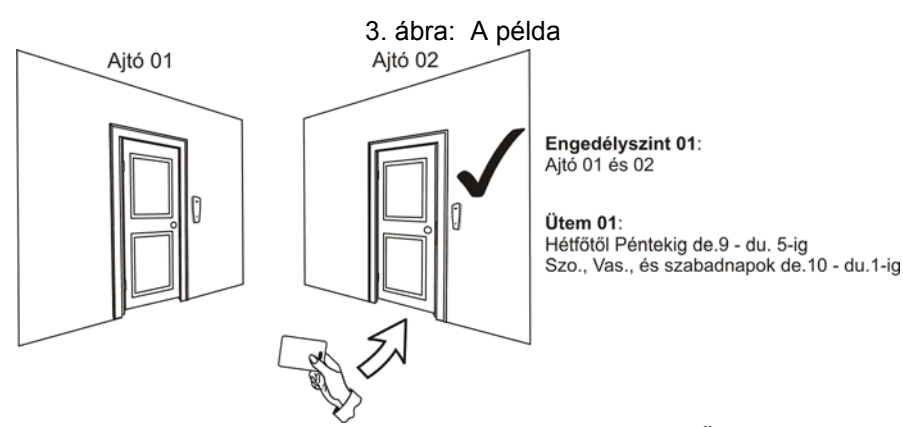

Marcsi belépőkártyájának programozása Engedélyszint 01 és Ütem 01. Ha felmutatja kártyáját az olvasónak vagy az EVO641R / DGP2-641RB kezelőnek a 02. ajtónál Kedden, augusztus 3-án du.3 órakor, akkor beléphet a helységbe.

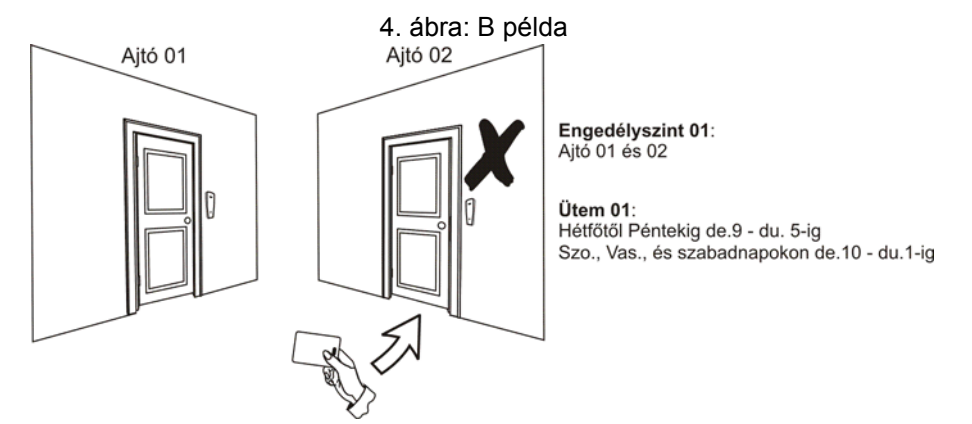

Ha Marcsi a kártyáját az olvasónak vagy az EVO641R / DGP2-641RB kezelőnek a 02. ajtónál Szombaton vagy Szabadnapon du.3 órakor mutatja fel, nem kap belépést.

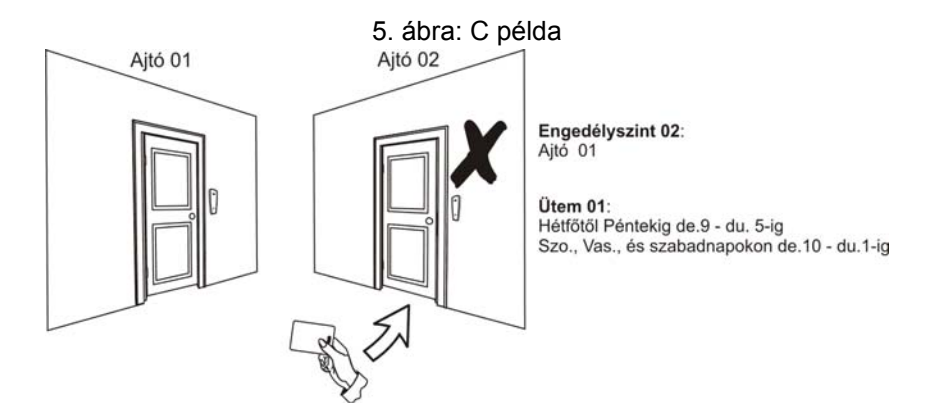

Ha megváltoztatjuk Marcsi engedélyszintjét 02-re, és így mutatja fel a kártyáját az olvasónak vagy az EVO641R / DGP2-641RB kezelőnek a 02. ajtónál kedden augusztus 3-án du.3 órakor, akkor nem kap belépés engedélyt.

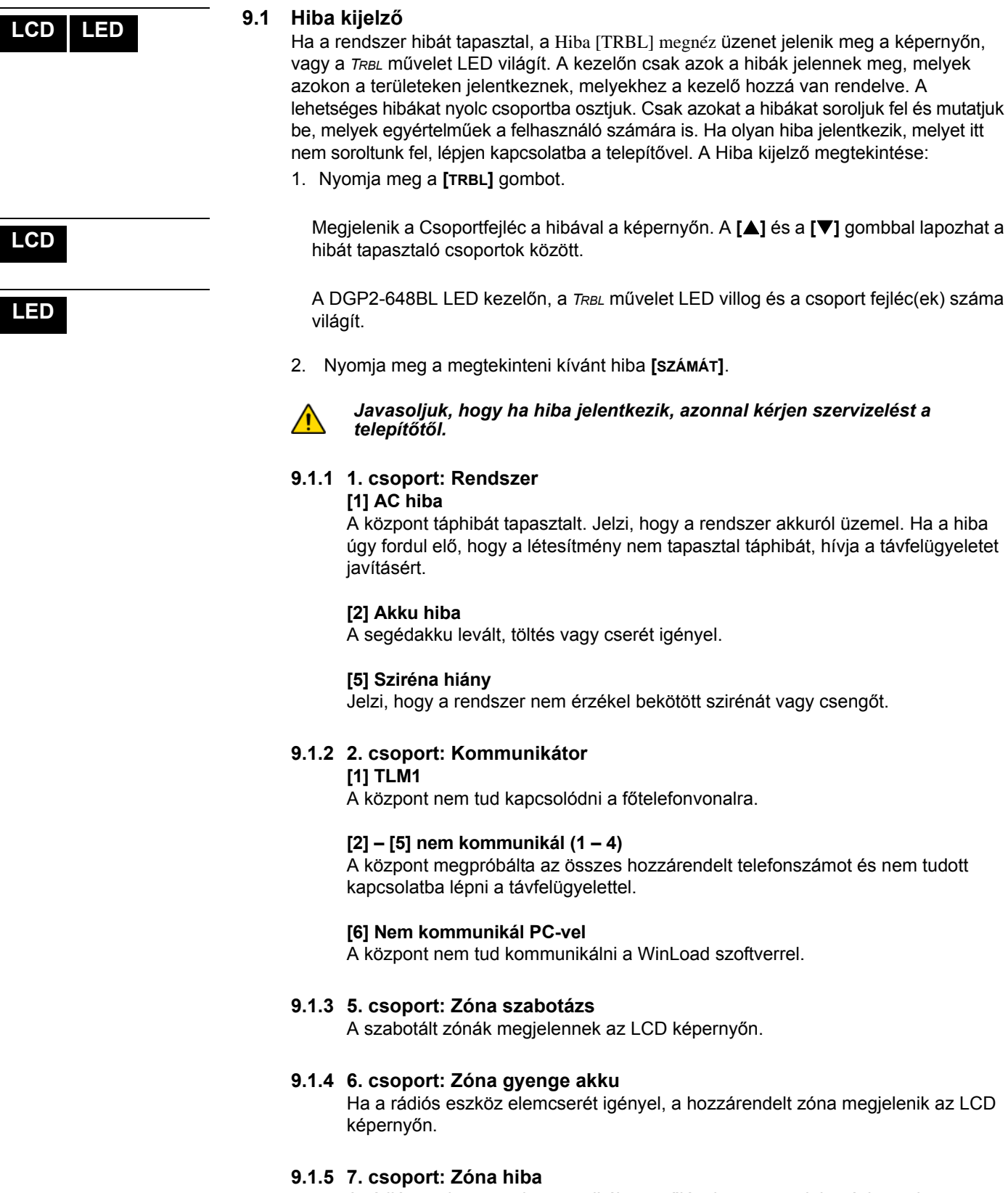

A rádiós eszköz nem kommunikál a vevőjével, vagy csatlakozási, esetleg CleanMeTM hiba jelentkezett a füstérzékelőnél.

### **9.1.6 8. csoport: Óravesztés**

Jelzi, hogy az idő és a dátum alapértelmezettre lett állítva. Csak ezt a hibát próbálja meg egyedül javítani. Óravesztés [8] beáll. jelenik meg az LCD képernyőn, miután megnyomta a **[TRBL]** vagy a **[ ]** gombot. Az idő és dátum beállítása: 10.4. fejezet a 22. oldalon.

### **9.2 Esemény rögzítés kijelző**

Az Esemény rögzítés kijelző megjeleníti a Felhasználó indította eseményeket, melyek a rendszerben jelentkeznek, pl. riasztások és hibák ("Belépés megadva"). Csak azokat az eseményeket tekintheti meg, melyek a belépőkódjához rendelt területeken jelentkeztek. - Csak LCD kezelőn áll rendelkezésre.

Események megtekintéséhez:

- 1. Adja meg a **[BELÉPőKÓDJÁT]**.
- 2. Nyomja meg a **[7]** gombot.
- 3. Ha több területhez rendelkezik hozzáféréssel, válassza ki a megtekinteni kívánt területet.
- 4. A **[**S**]** és a **[**T**]** gombbal lapozhat az események között.
- 5. Nyomja meg a **[CLEAR]** gombot kilépéshez

Ha belépett Esemény rögzítés kijelző módba, a **[7]** gombbal megváltoztathatja az Eseményrekord képernyők sorrendjét. Ha már tudja a megtekinteni kívánt esemény számát, nyomja meg a **[MEM]** gombot a 3. lépés után fentebb, majd gépelje be az eseményszámot.

# **LCD**

# **10.0 Egyéb szolgáltatások**

**LCD LED** 

**LCD**

**LED** 

**LCD**

#### **10.1 Programozható kimenetek (PGM)**

A rendszer programozható kimeneteit (PGM) a telepítő programozhatja. A PGM akkor kapcsol, amikor egy előre meghatározott esemény vagy eseménysor bekövetkezik. A PGM programozható füstriasztások törlésére, lámpák felkapcsolására, garázsajtó nyitás/ zárásra és sok egyébre. Erről kérdezze a telepítőt.

#### **10.2 Kezelő beállítások**

Igény szerint módosíthatja a kezelő beállításait.

- 1. A Görgetésisebesség jelenti azt az időt, amennyit egy üzenet a képernyőn látható mielőtt megjelenik a következő.
- 2. A Háttérvilágítás a gombok mögötti megvilágítás és az LCD képernyő fényerősségét jelenti.
- 3. A kontraszt a képernyőn megjelenő karakterek sötétségét vagy világosságát jelenti.

6. ábra: LCD képernyő beállítások módosítása LCD kezelőkön

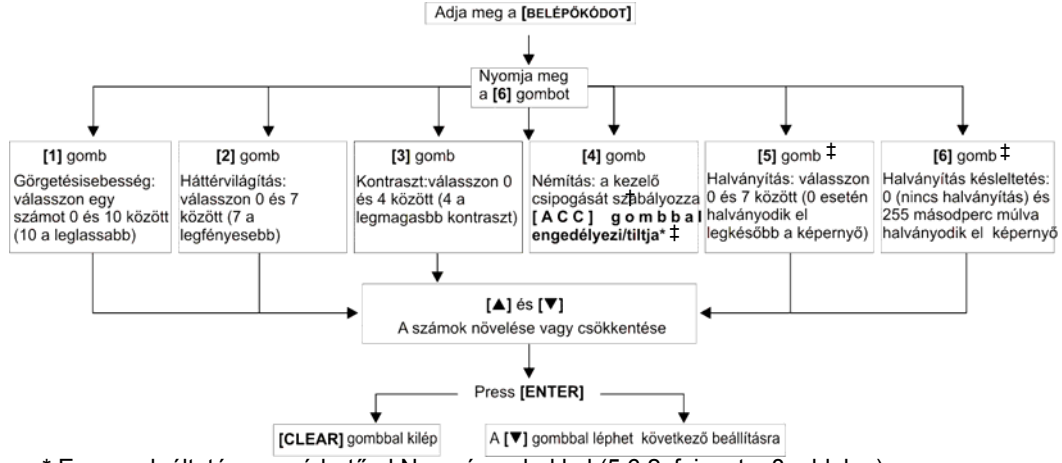

 \* Ez a szolgáltatás nem érhető el Nyomógombokkal (5.6.2. fejezet a 8. oldalon). †Amikor a kezelő némítása engedélyezett, csak a megerősítő, elutasító csippanás, és a gombnyomás hangos.

‡csak EVO641 / EVO641R

#### **10.3 Fényerő beállítások módosítása a DGP2-648BL LED kezelőkön** Fényerő módosítása:

1. Adja meg **[BELÉPőKÓDJÁT]**. A kezelő megerősítőt csippan. Az *ACCESS* művelet LED

- villog.
- 2. Nyomja meg a **[6]** gombot. A kezelő megerősítőt csippan, a *Prg* művelet LED világít és az aktuális beállítás száma.
- 3. A **[**S**]** és **[**T**]** gombokkal növelheti vagy csökkentheti a fényerőt. A számok megvilágítása *1* és *8* között állítható (1 a leghalványabb, 8 a legerősebb).
- 4. Az **[ENTER]** gombbal ment és kilép.

#### **10.4 Idő és dátum beállítás**

Idő és dátum reszet:

- 1. Adja meg **[BELÉPőKÓDJÁT]**, majd nyomja meg a **[TRBL]** gombot.
- 2. Nyomja meg a **[8]** gombot.
- 3. Az idő megváltoztatásához, vigye a kurzort a megváltoztatni kívánt szám alá a **[**S**]**  gombbal, majd írja be az időt a 24órás formátum alapján (pl. de.9 az 09:00, és du.9 az 21:00).
- 4. A dátum megváltoztatásához, vigye a kurzort a megváltoztatni kívánt szám alá, majd írja be a helyes dátumot év/hó/nap formában.

5. Az **[ENTER]** gombbal ment és kilép.

DGP2-648BL LED kezelőn, tegye a következőket:

- 1. Adja meg **[BELÉPőKÓDJÁT]**, majd nyomja meg a **[TRBL]** gombot.
- 2. Nyomja meg a **[8]** gombot.
- 3. Adja meg az időt 24órás formátumban (de.9 az 09:00 és du.9 az 21:00).
- 4. A helyes dátumformátum: éééé/hh/nn.
- 5. Nyomja meg a **[CLEAR]** gombot.

**LCD LED** 

**LED** 

#### **10.5 Csipogó zónák programozása**

A kezelő beállítható gyors, szaggatott csipogásra, amikor egy kijelölt zóna nyílik, vagy amikor a zóna bizonyos időpontok között nyílik. Ezek a zónák a Csipogó zónák. A telepítő úgy is programozhatja a Csipogó zónákat, hogy zárásra szólaljanak meg.

Hogyan programozzon Csipogó zónát?

- 1. Adja meg a **[BELÉPőKÓDJÁT]**.
- 2. Nyomja meg a **[9]** gombot.
- 3. Az **[1]** gombbal bekapcsolja a zóna csipogását. Írja be a csipogó zóna számát, vagy a **[**S**]** és a **[**T**]** gombbal lapozhat a zónalistában. Az **[ACC]** gombbal kapcsolhatja be vagy ki a képernyőn megjelenő zóna csipogását. Az **[ENTER]** gombbal menthet. *VAGY*

A **[2]** gombbal állíthatja be az időt, amikor a zóna csipogjon. Írja be az időt, amikor a csipogó zóna elkezdjen csipogni, ha nyílik (ÓÓ:PP). Írja be az időt, amikor a csipogó zóna abbahagyja a csipogást, ha nyílik (ÓÓ:PP).

4. A **[CLEAR]** gombbal kiléphet s csipogás programozásból..

#### **10.6 Pánik riasztások**

A rendszerbe programozhatók előre meghatározott gombkombinációk, melyek lenyomására a központ rendőrségi, egészségügyi, tűzoltósági, vagy egy beállított személy segítségét kérő riasztást küld a távfelügyeletre. Pánik riasztáshoz, tartsa nyomva egyszerre a 4. táblázat a 23. oldalon látható kombinációt. A telepítő beállíthatja a riasztásokat némának és hangosnak is.

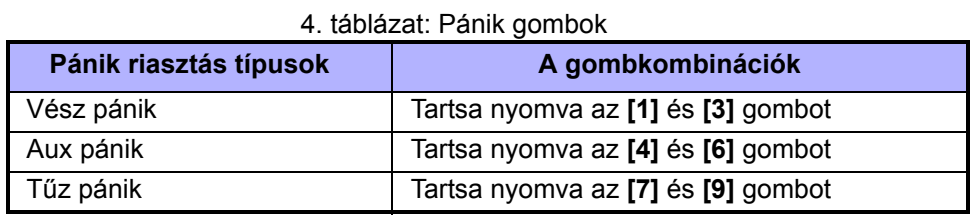

# **10.7 Gyors funkció gombok**

A Gyors funkciógombokat csak a telepítő vagy a távfelügyelet külön kérésére szükséges használni. Csak a Rendszer mesterkód vagy a Mester szolgáltatással rendelkező felhasználókódok férhetnek hozzá ezekhez a funkciókhoz.

A Gyors funkciógombok használata.

- 1. Adja meg a **[BELÉPőKÓDJÁT]**
- 2. Nyomja meg a **[0]** gombot.
- 3. Nyomja meg:

**[STAY]** gombbal **küld** Tesztjelentést a távfelügyeletre.

**[FORCE]** gombbal **hívja** a WinLoad szoftvert.

**[ARM]** gombbal **válaszol** a WinLoad szoftvernek.

**[DISARM]** gombbal **törli** a kommunikációt a WinLoad szoftverrel.

# **LCD LED**

**LCD LED** 

# **11.0 VDMP3 hangtárcsázó**

A VDMP3 egy hangmodul, mely képes maximum 8 programozott telefonszámot felhívni riasztás esetén. Külső vonalról a VDMP3 is felhívható, így élesíthető, vagy hatástalanítható a rendszer, valamint aktiválhatók, vagy deaktiválható 8 PGM kimenet.

# **11.1 A VDMP3 felhívása (külső vonalról)**

### *Üzenetrögzítőre kapcsolva:*

- 1. Külső vonalról, tárcsázza a telefonszámot, amelyre a VDMP3 csatlakozik.
- 2. Amikor csörög, tegye le a telefont.
- 3. Hívja újra a számot a telepítő által beállított idő alatt.
- 4. Amikor a VDMP3 válaszol, kéri a
- belépőkódot. 5. Lehetőség van élesítésre/hatástalanításra (1) és szolgáltatások vezérlésére (PGM) (2).

### *Nem csatlakozik üzenetrögzítőhöz:*

- 1. Külső vonalról, tárcsázza a telefonszámot, amelyre a VDMP3 csatlakozik.
- 2. Amikor a VDMP3 válaszol, kéri a belépőkódot.
- 3. Lehetőség van élesítésre/hatástalanításra (1) és szolgáltatások vezérlésére (PGM) (2).

# **11.2 Hívás fogadása a VDMP3 modultól (riasztórendszer)**

Amikor a VDMP3 riasztás miatt telefonál, lehetőség van a rendszer hatástalanítására, vagy vonalbontásra (##). Ha leteszi vonalbontás vagy hatástalanítás nélkül, a VDMP3 hívja a következő telefonszámot a listáról (*Telefonszámok* a VDMP3 beállítási útmutatójában).

# A VDMP3 felhívása

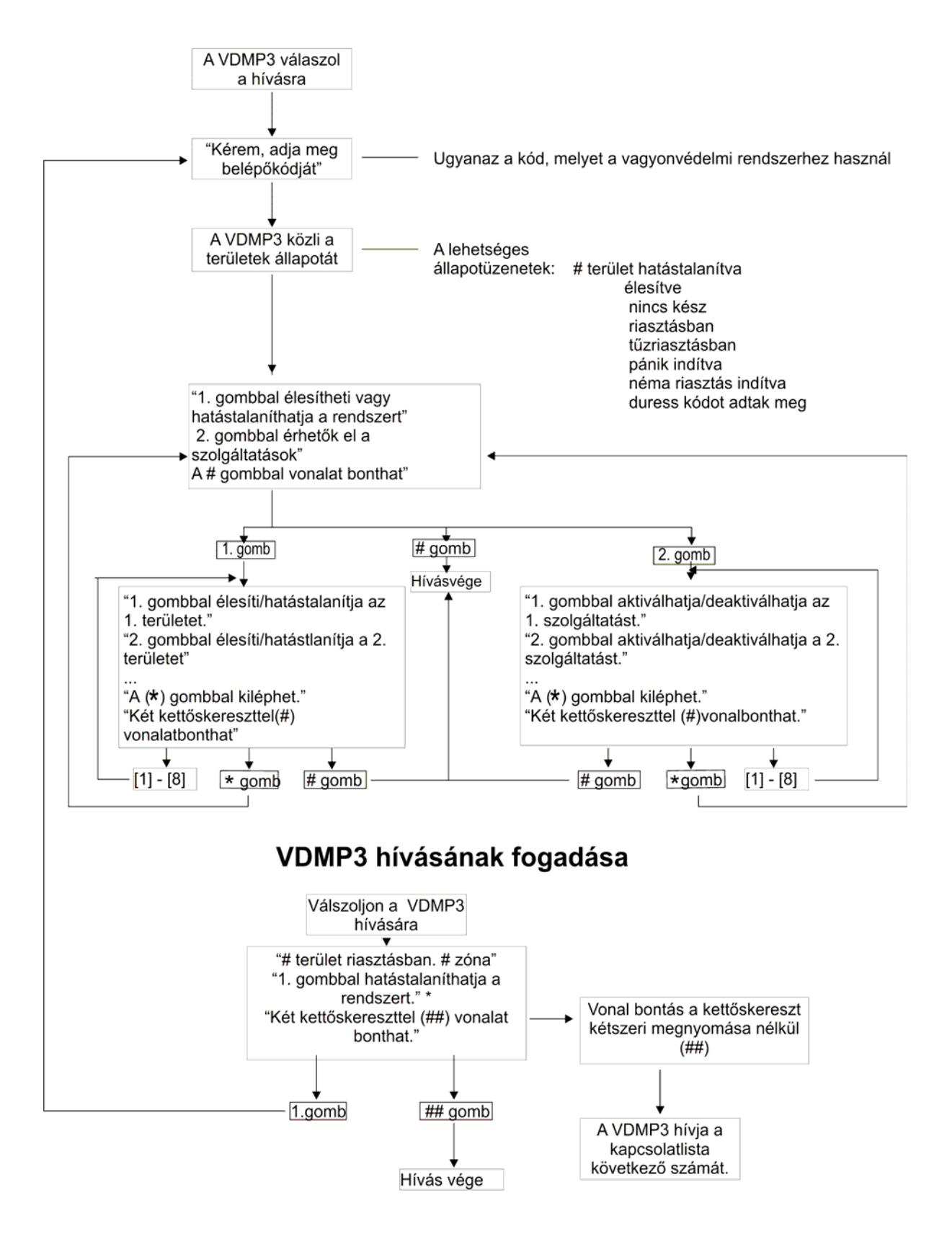

\* Ha több terület van riasztásban, a VDMP3 vonalatbont és újrahív, hogy jelentse a többi riasztást.

### **12.1 Betörés riasztás teszt**

Két ember szükséges a teszthez. Egyikük nézi a képernyőt a kezelőn, míg a másik sétál a védett területen és nyitja a zónákat (pl. védett ajtót és ablakot nyit, elsétál a mozgásérzékelő sugara előtt, stb.). A képernyőn megjelenik a nyitott zóna, ha nem lépjen kapcsolatba a telepítővel.

# **12.2 Tűz riasztás teszt**

Soha NE használjon nyílt lángot vagy égő anyagot a tűzérzékelő berendezések tesztelésére. A telepítőtől kérdezze a rendszer tesztelésének legmegfelelőbb módját.

### **12.3 Rendszer karbantartás**

Normál használat esetén a rendszer a rendszeres tesztelésen kívül nem igényel más karbantartást. A telepítő cserélje az akkukat háromévente.

# **12.4 Rendszer teszt**

A rendszer teszt előtt beszéljen a telepítővel, mert a rendszert át kell programozni a tesztutasítások elfogadására. Javasolt a rendszer teszt heti elvégzése, de egyedi rendszereknél kérdezze a telepítőt ezzel kapcsolatosan.

Rendszer teszt elvégzése:

- 1. Hívja fel a távfelügyeltet és tájékoztassa őket a rendszer teszteléséről.
- 2. Adja meg a **[BELÉPőKÓDJÁT]**.
- 3. Nyomja meg a **[8]** gombot.

A rendszer teszteli csatlakozásait és küldi a jelentést a távfelügyeletre. Ha a rendszer hibát érzékel, a Hiba kijelző megjelenik a képernyőn (9.0. fejezet a 20. oldalon). Hiba esetén hívja a telepítőt.

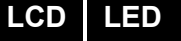

# **13.0 Tűz és Betörés riasztások**

**LCD LED** 

**LCD LED** 

# **13.1 Standard tűz zóna**

Tűz riasztáskor, a bell/sziréna szaggatott hangot ad ki (BÍP-BÍP-BÍP), amíg el nem némítják vagy resetelik. Ha a zóna Standard tűz zóna, a rendszer azonnal küldheti a riasztást a távfelügyeletre.

Vakriasztások hatástalanítása:

- 1. Adja meg **[BELÉPőKÓDJÁT]** a kezelőn.
- 2. Azonnal hívja fel a távfelügyeletet, hogy tájékoztassa őket a riasztásról.

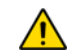

#### *A Tűz zóna önállóan reszetel, ha a probléma megoldódott. Ha nem, egyszerre tartsa nyomva a [CLEAR] és az [ENTER] gombot két másodpercig.*

# **13.2 Késleltetett tűz zóna**

Ha a zóna Késleltetett tűz zóna, automatikusan késleltet mielőtt a rendszer kapcsolatba lép a távfelügyelettel. Vakriasztás elkerülése: 7. ábra a 28. oldalon.

Ha véletlenül tűzriasztás történik:

- 1. Nyomja meg a **[CLEAR]** gombot 30 másodpercen belül.
- 2. Hárítsa el a területen a problémát (pl. távolítsa el a füstöt a füstjelző közeléből).
- 3. Ha a probléma 90 másodperc után is fennáll, a riasztás újra megszólal. Nyomja meg a **[CLEAR]** gombot ismét.
- 4. A rendszer késlelteti a jelentést újabb 30 másodpercig.

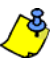

*Ha nem sikerül törölni a vakriasztást, a rendszer elküldi a riasztást. Azonnal hívja fel a távfelügyeletet, hogy tájékoztassa őket a riasztásról.*

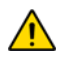

*A Tűz zóna önállóan reszetel, ha a füst eltávozott. Ha nem, egyszerre tartsa nyomva a [CLEAR] és az [ENTER] gombot két másodpercig.* 

# **13.3 Tűzbiztonsági tippek**

Hogyan készülhet fel a lakás- vagy irodatűzre?

- Jegyezze meg mindenki, hogy első a menekülés, utána hívunk segítséget.
- Dolgozzon ki menekülési tervet, és jelöljön ki külső találkozásipontot.
- Gyakorolja a menekülési útvonalat rendszeresen.
- Minden szobából két út legyen, ha lehetséges.
- Gyakorolja az utat csukott szemmel is.
- Mindenki jegyezze meg, hogy **soha** nem állunk fel tűzben, mindig a füst alatt kúszunk, eltakart szájjal.
- Hozza mindenki tudomására, hogy **soha** nem megyünk vissza égő épületbe, semmilyen okból, mert az életünkbe kerülhet.
- Rendszeresen ellenőrizze a füstérzékelőket. A füstérzékelők használata drasztikusan megnövelik a túlélés esélyét tűz esetén.

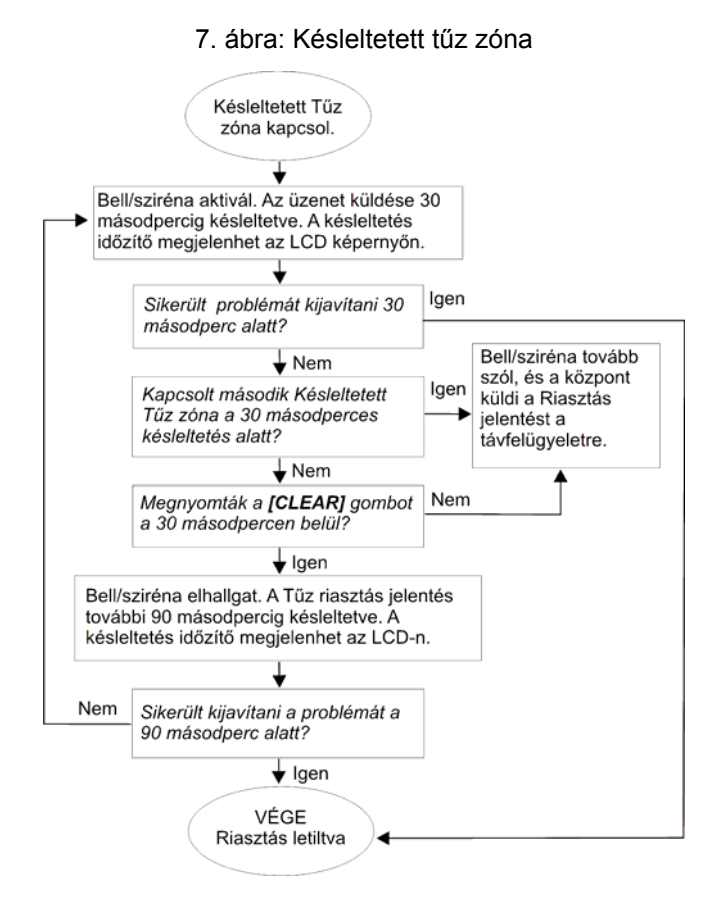

# **13.4 Tűzveszély minimalizálása**

Hogyan kerülhető el a négy leggyakoribb lakástűz ok?

- Soha ne hagyjon felügyelet nélkül készülő ételt. Ez a fő oka az égési sérüléseknek. A konyhatüzek gyakoribb oka a gondatlan főzés és emberi mulasztás, mint a műszaki hiba.
- Vigyázzon a dohányzással. A gondatlan dohányzás a tűzhalál leggyakoribb oka. Füstérzékelők, a parázsálló ágynemű és a kárpitozott bútor a tűz megelőzésének fontos eszközei.
- Tartsa karban a fűtőrendszert. A fűtőrendszer a második lakástűz kiváltó ok.

# **13.5 Lakás tűzjelző rendszer**

A lakástüzek különösen éjjel veszélyesek. A tűz füsttel és mérgező gázokkal jár, melyek a lakókat álmukban lepik meg A tűz észlelése érdekében, füstérzékelőket kell elhelyezni külön minden hálórész előtt, a hálószoba közvetlen közelében, és külön minden családi lakórészen, a pincében is.

#### **13.6 Betörés riasztás**

Ha az élesített rendszer sérül, a rendszer betörésjelző eszközei bekapcsolnak. A jelzés a használt kezelő függvénye. Ha a kezelő *Normál módban van*:

- Riasztásban üzenet jelenik meg az LCD képernyőn.
- A sziréna megszólalhat.
- A kezelő csipoghat. A *MEM* művelet LED világít.

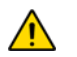

#### *Betörés riasztás esetén, hagyja el a területet, és biztonságos helyről hívja fel a rendőrséget.*

Használja a következő táblázatot, ha felhasználó címkéket programoz héber LCD kezelőn. A 12. oldali 2. táblázat és 13. oldali 3. táblázat helyett, használja a 9. és 10. táblázatot, lent. Felhasználó címkék programozásáról bővebben: 7.3. fejezet a 11. oldal.

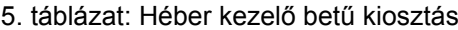

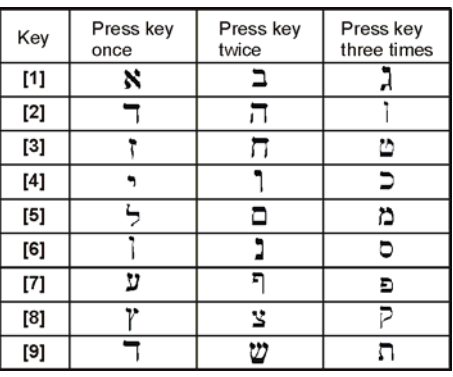

### 6. táblázat: Héber speciális karakterek

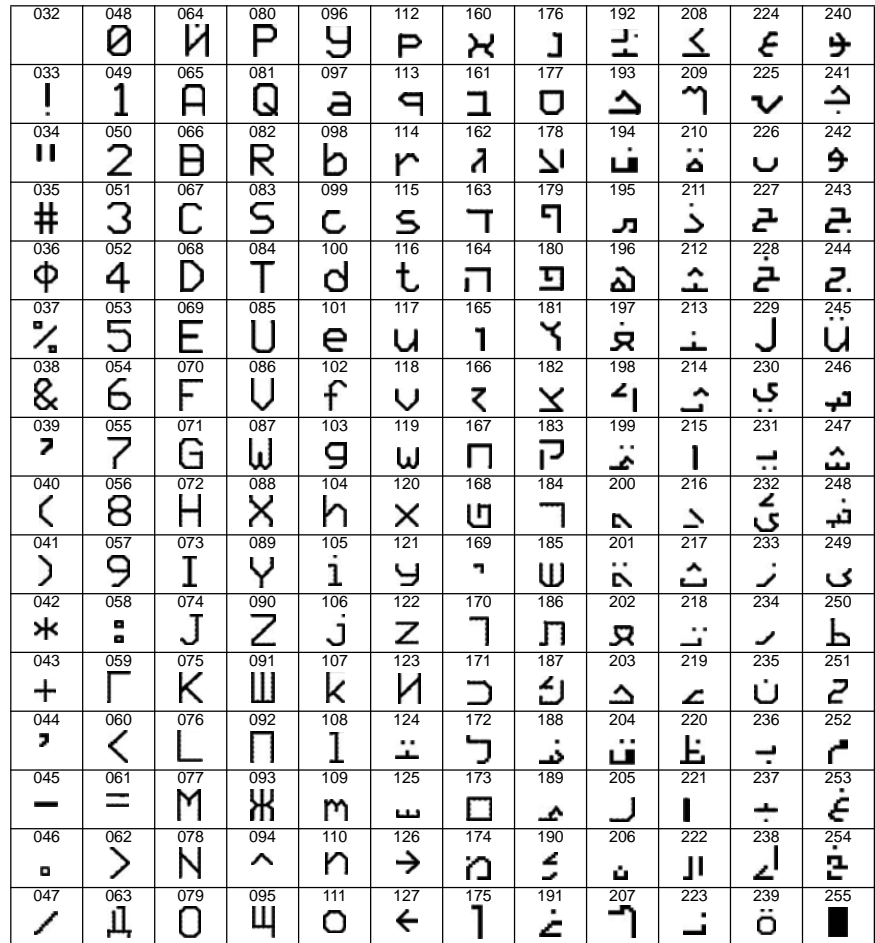

Használja a következő táblázatot, ha felhasználó címkéket programoz orosz LCD kezelőn. A 12. oldali 2. táblázat és a 13. oldali 3. táblázat helyett, használja a 11. és 12. táblázatot, lent. Felhasználó címkék programozásáról bővebben: 7.3. fejezet a 11. oldal.

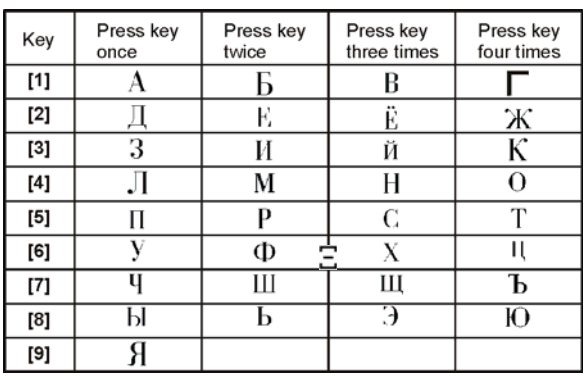

#### 7. táblázat: Orosz kezelő betű kiosztás

### 8. táblázat: Cirill speciális karakterek

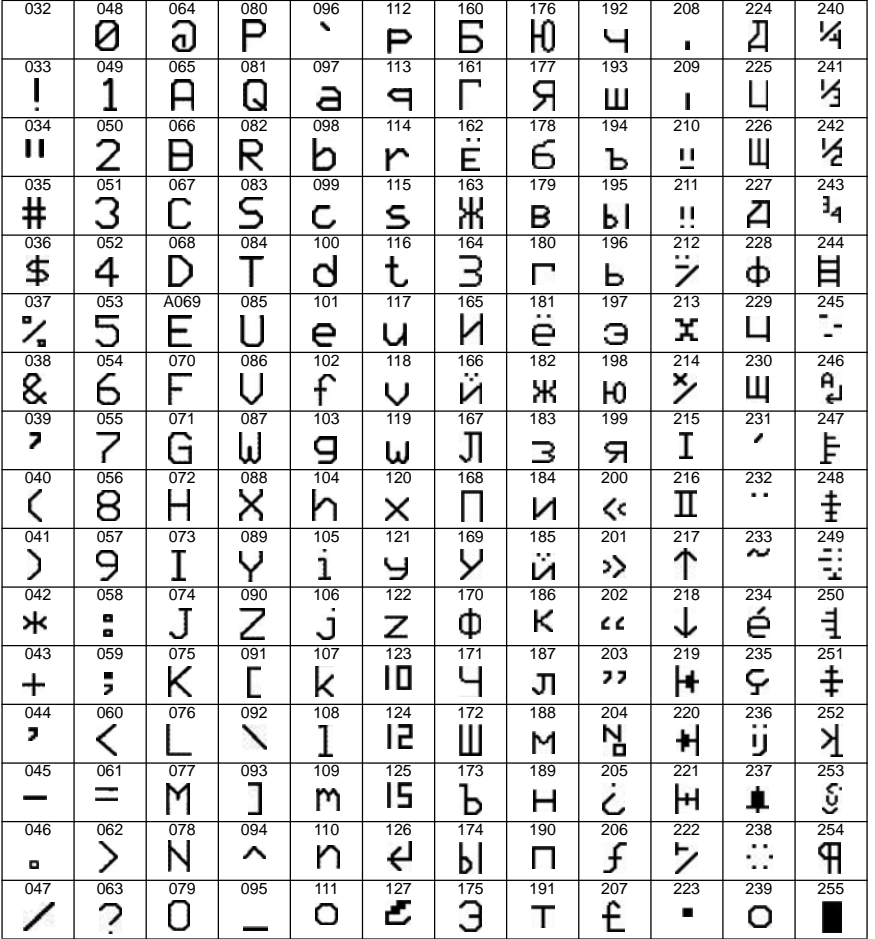

Használja a következő táblázatot, ha felhasználó címkéket programoz görög LCD kezelőn. A 12. oldali 2. táblázat és a 13. oldali 3. táblázat helyett, használja a 13. és 14. táblázatot, lent. Felhasználó címkék programozásáról bővebben: 7.3. fejezet a 11. oldal.

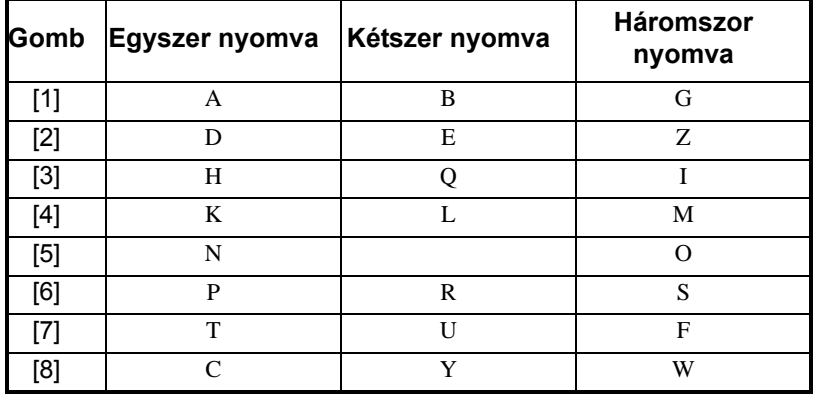

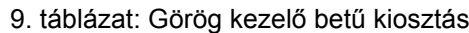

10. táblázat: Görög Speciális karakterek katalógus

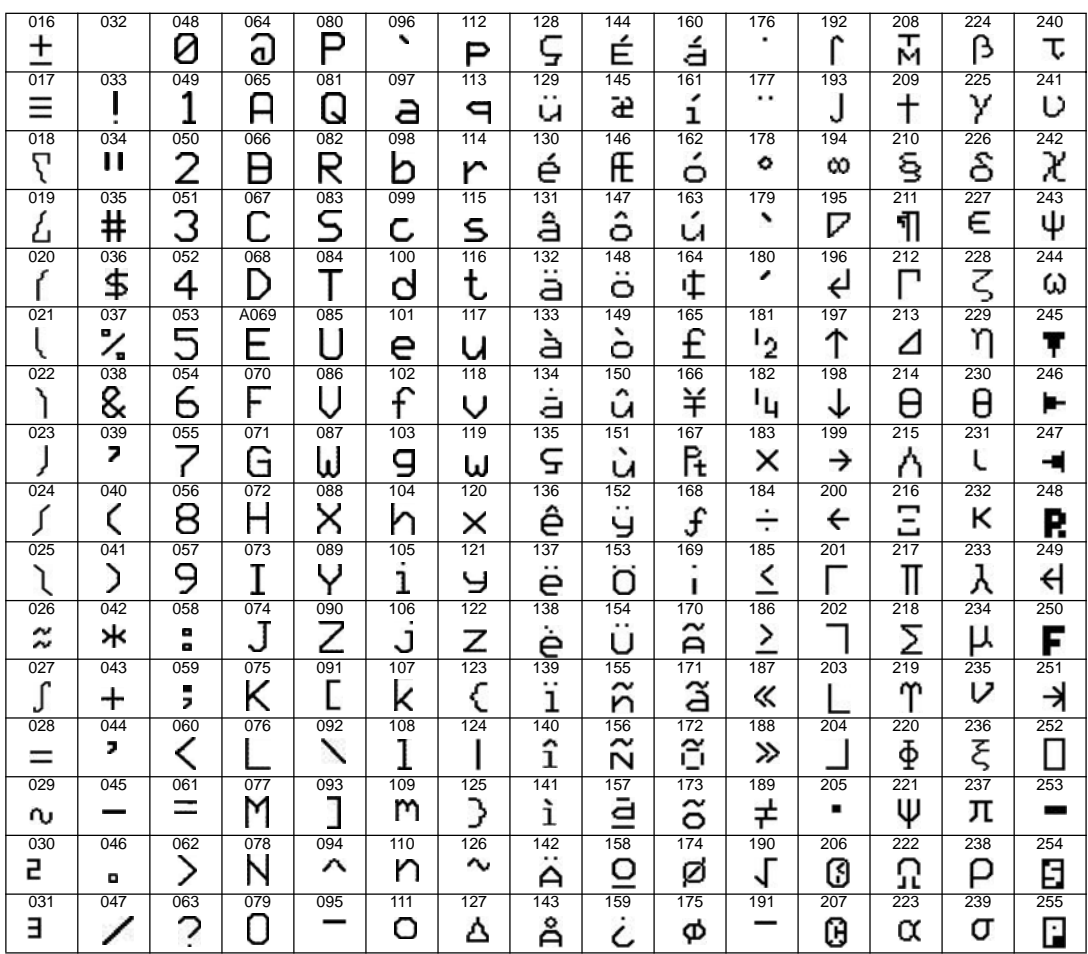

#### **Garancia**

A teljeskörű garancia információk a Limited Warranty Statement dokumentumban találhatók a www.paradox.com/terms oldalon. A Paradox termék használata a garancia elfogadását jelenti.

FIGYELEM: Eladók, telepítők és/vagy a terméket árusító más személyek nem jogosultak a garancia módosítására vagy az Eladót megkötő kiegészítő garanciák készítésére.

© 2002-2007 Paradox Security Systems Ltd. Minden jog fenntartva. A műszaki jellemzők előzetes értesítés nélkül változhatnak. A következő US szabályok alkalmazhatók: 6215399, 6111256, 5751803, 5721542, 5287111, 5119069, 5077549, 5920259 és 5886632. Kanadai és nemzetközi szabályok szintén alkalmazhatók.

A Digiplex, InTouch, WinLoad és NEware a Paradox Security Systems vagy kanadai, egyesült államokbeli és/vagy más országbeli alvállalatainak bejegyzett védjegyei.

#### **Riasztórendszerek korlátai**

Kérjük, figyelmesen olvassa el a http://paradox.com/Terms/ oldalon található "Limitations of Alarm Systems" dokumentumot.

#### **Figyelmeztetések nem hagyományos telefon kapcsolatokhoz (pl. VoIP)**

A Paradox berendezések hagyományos telefonrendszer használatához készültek. Azok a felhasználók, akik a Paradox központokat nem hagyományos telefonrendszerhez kapcsolva kívánják használni, például "Voice Over Internet Protocol" (VoIP), mely a telefon hangjeleit digitális jellé alakítja és az interneten továbbítja, vegyék figyelembe, hogy a vagyonvédelmi rendszer nem biztos, hogy ugyan olyan hatékonysággal fog működni, mint hagyományos telefonhálózatban.

Például, ha a VoIP eszköznek nincs segédakkuja, áramkimaradás esetén a rendszer nem biztos, hogy képes lesz a jelzést továbbítani a távfelügyeletre. Vagy, ha a VoIP kapcsolat megszűnik, a telefonvonal felügyelet szolgáltatás is megszűnhet. Egyes tapasztalatok szerint, korlátozás nélkül, az Internet kapcsolat kimaradása gyakoribb lehet, mint a hagyományos telefonvonal kimaradása.

Ezért javasoljuk, hogy ezekről és a további, riasztórendszer teljesítményt befeolyásoló korlátozásokról a VoIP rendszer vagy a hagyományos telefonhálózat kapcsán értekezzen a telepítő céggel. Ők ajánlhatnak olyan, eljárásokat, melyek csökkenthetik a kockázatot, és tisztázhatják a problémákat.

**A BEHATOLÁSJELZŐ BERENDEZÉS KARBANTARTÓJÁNAK ELÉRHETŐSÉGE:**

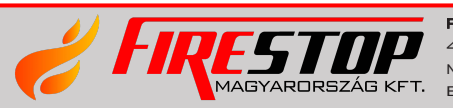

FIRESTOP MAGYARORSZÁG KFT. 4024 DEBRECEN WESSELÉNYI U. 2. MOBIL: +36 30 349 7835 MAGYARDRSZÁG KFT. E-MAIL: HIBA@FIRESTOPKFT.HU

For technical support in Canada or the U.S., call 1-800-791-1919, Monday to Friday from 8:00 a.m. to 8:00 p.m. EST. For technical support in Canada or the U.S., call -1-450-491-7444, Monday to Friday from 8:00 a.m. to 8:00 p.m. EST.

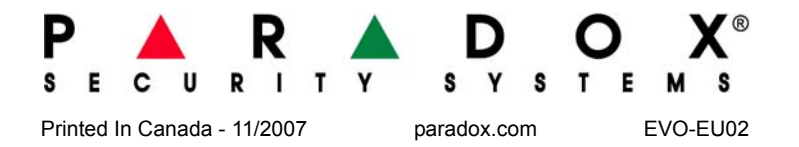